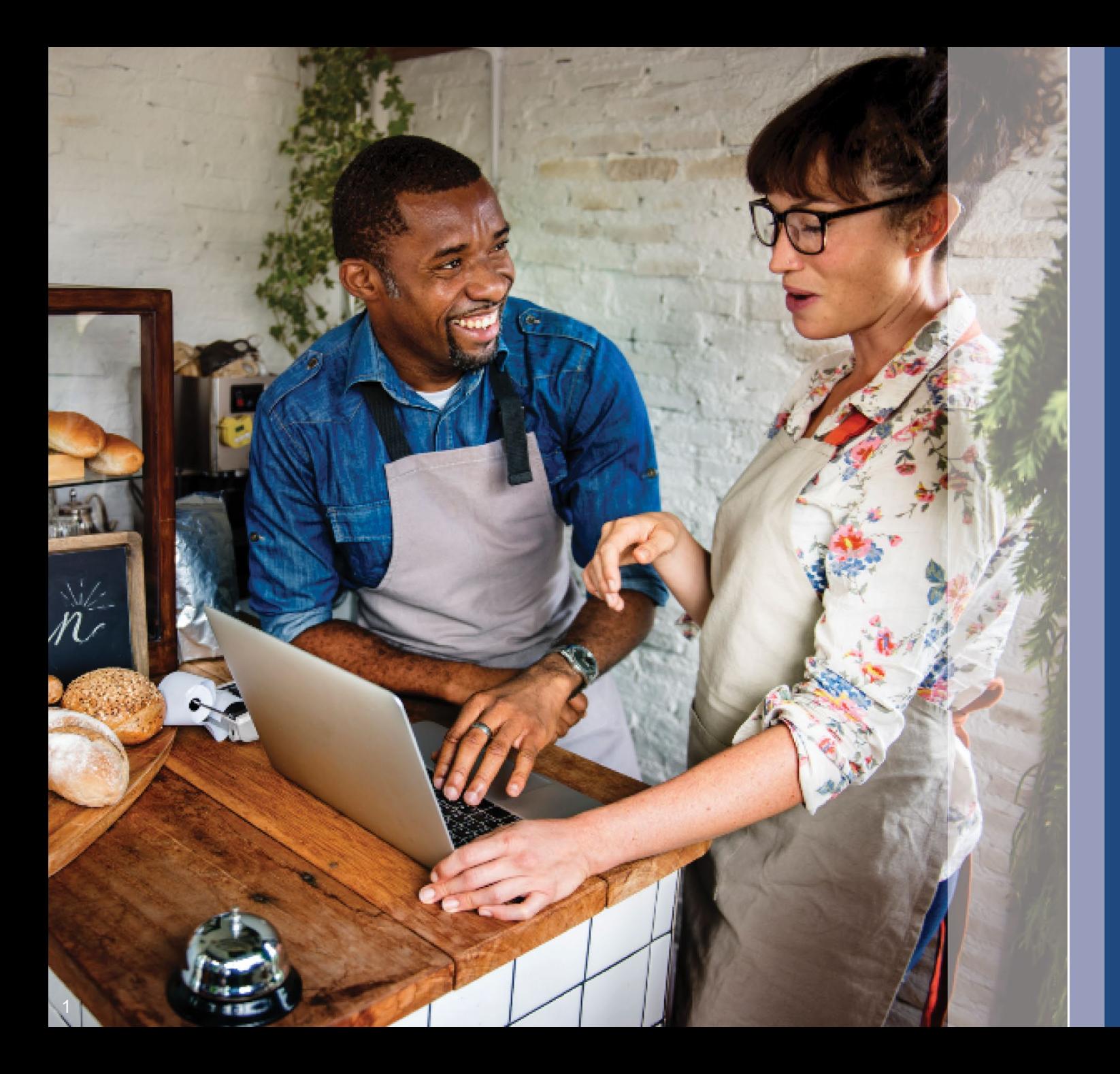

# कार्यक्रम और आवेदन गाइड संशोधित: 12/11/23

Lendistry इलिनोइस बैक टू बिजनेस न्यू बिजनेस अनुदान कार्यक्रम का प्रबंधन कर रही<br>है जो तृतीय पक्ष की ओर से है और कार्यक्रम का दायरा, पात्रता मानदंड, या समयसीमा<br>निर्धारित नहीं करती है। ऐसे विवरण अनुदान कार्यक्रम की पेशकश करन सबसे अदयतन जानकारी के लिए, कृपया पुष्टि करें कि आपके पास किसी विशिष्ट सामग्री का संबसे नवीनतम संस्करण हैं और प्रोग्राम वेबसाइट की जांच करें (और अपना साइन अप किया है)।

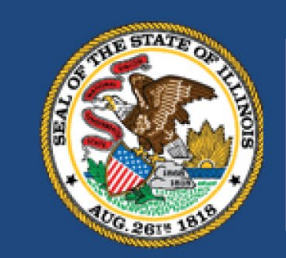

**ILLINOIS BACK TO BUSINESS** 

New Business Grant Program

**APPLICATION PORTAL POWERED BY LENDISTRY** 

# महत्वपूर्ण नोट, इससे पहले कि आप आगे बढ़ें

- 1. इस B2B न्यू बिज़ कार्यक्रम के लिए निधीयन सीमित है, और यह संभव है कि योग्यता आवश्यकताओं को पूरा करने वाले आवेदकों की संख्या उपलब्ध निधि से अधिक हो जाएगी। एक आवेदन जमा करके, पात्रता आवश्यकताओं को पूरा करके और/या अनुदान पुरस्कार के लिए<br>स्वीकृत होने से गारंटी नहीं मिलती है कि आपको निधीयन प्राप्त होगा।
- 2. आपको अपना आवेदन समयसीमा तक जमा करना होगा, जैसा कि Lendistry द्वारा घोषित किया गया है। यदि आपका आवेदन लागू समयसीमा जिसे वेबसाइट पर सूचीबद्ध किया जाएगा<br>तक जमा नहीं किया जाता है, तो इसे "निष्क्रिय" माना जाएगा और आवेदन समीक्षा प्रक्रिया में प्रवेश नहीं किया जाएगा।

इलिनोइस बैक टू बिजनेस न्यू बिजनेस अनुदान कार्यक्रम (B2B न्यू बिज़ प्रोग्राम या कार्यक्रम) ऐसे व्यवसायों और गैर-लाभकारी संगठनों को वित्तीय राहत प्रदान करता है जो महामारी के दौरान शुरू हुए और महामारी से सबसे अधिक प्रभावित उद्योगों में हैं।

ऐसे व्यवसायों के लिए जिन्हें पहले रेस्तरां रोजगार और स्थिरीकरण अनुदान कार्यक्रम (B2B<br>रेस्तरां), होटल जॉब्स रिकवरी ग्रांट प्रोग्राम (B2B होटल्स), या इलिनोइस क्रिएटिव रिकवरी ग्रांट प्रोग्राम (B2B आर्ट्स) से पुरस्कार प्राप्त हुए थे, B2B न्यू बिज़ प्रोग्राम के लिए उस अनुदान पुरस्कार<br>से उस पिछली पुरस्कार राशि में कटौती की जाएगी।

एप्लिकेशन विंडो खुलने पर अपडेट के लिए वेबसाइट <u>www.b2bnewbiz.com</u> देखें!

अनुदान पुरस्कार \$5,000 से \$30,000 तक की श्रृंखला में निम्नलिखित के आधार पर होंगे:<br>1. व्यवसाय चाहे घर-स्थित या ईट-गारे से हो; और

2. महामारी के दौरान व्यवसाय जितने समय तक चालू रहा।

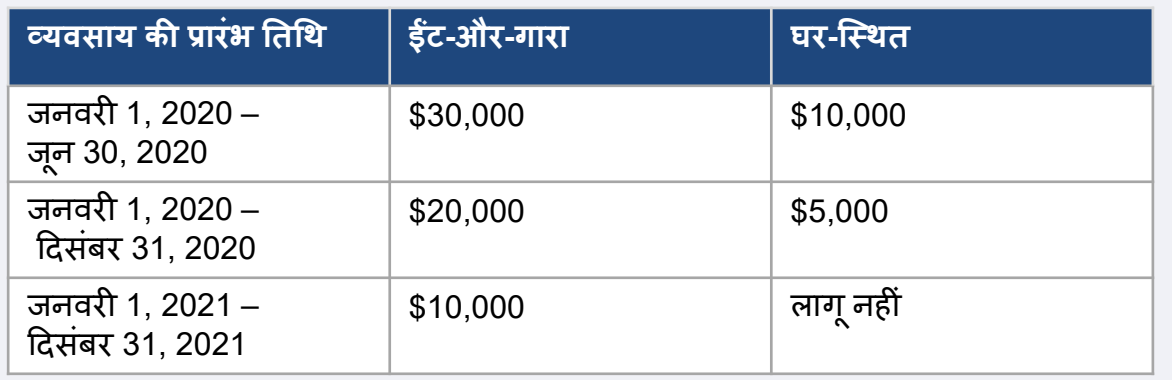

व्यवसाय शुरू करने की तारीख आधारित होती है जिस तारीख को व्यवसाय शुरू किया गया था उस<br>पर या व्यवसाय लाइसेंस की तारीख पर। 2020 में शुरुआत करने वाले एकल मालिक जिनके पेशेवर लाइसेंस में शुरुआत की तारीख न दिखती हों, वे \$5,000 पाने के लिए पात्र होंगे।

B2B न्यू बिज़ कार्यक्रम के तहत अनुदान पुरस्कार के पात्र होने के लिए, लाभकारी व्यवसायों और<br>गैर-लाभकारी संगठनों को नीचे सूचीबद्ध <mark>सभी</mark> मानदंडों को पूरा करना होगा:

- 1. एक स्वतंत्र रूप से स्वामित्व वाली और संचालित लाभकारी निगम या सीमित देयता निगम. साझेदारी, या इलिनोइस राज्य में व्यवसाय संचालित करने के लिए अधिकृत एकल मालिक होना चाहिए; या इलिनोइस में सक्रिय एक गैर-लाभकारी संस्था और आंतरिक राजस्व सेवा के साथ 501(c) संगठन के रूप में पंजीकृत होनी चाहिए;
- 2. जनवरी 1, 2020 दिसंबर 31, 2021 को या उसके बीच परिचालन शुरू किया हो।
- 3. कैलेंडर वर्ष 2021 में \$25,000 और \$20 मिलियन के बीच सकल परिचालन राजस्व था. या 2021 में परिचालन शुरू होने पर आनुपातिक राशि थी।
- 4. निम्नलिखित दो में से किसी एक मानदंड को पूरा करना होगा:
	- व्यवसाय या संगठन मुख्य रूप से निम्नलिखित प्रधान्य उदयोगों में से एक में संचालित होता है (प्रत्येक प्रधान्य उदयोग श्रेणी की विस्तृत परिभाषा पृष्ठ 12 पर प्रदान की गई है):
		- होटल
		- रेस्तरां और बार
		- कला संगठन या व्यवसाय
		- कपड़े और इलेक्ट्रॉनिक्स खुदरा स्थापन (ई-कॉमर्स को छोड़कर)
		- ड्राई-क्लीनिंग और लॉन्ड्री सेवाएं (सिक्का-संचालित को छोड़कर)
		- घरेल स्वास्थ्य देखभाल सेवाएँ
		- बाल देखभाल सेवा प्रदाता
		- नाई की दुकान और सैलून सेवाएँ
		- इनडोर मॅनोरंजन
		- जिम और फिटनेस सेंटर
		- पर्यटन और समूह परिवहन (टैक्सी, लिमोज़ या राइडशेयर को छोडकर)
		- दर्शक और सामाजिक कार्यक्रम सेवाएँ
		- संग्रहालय
		- चलचित्र थिएटर
		- व्यवसाय का अधिकांश स्वामित्व किसी व्यक्ति या व्यक्तियों के पास है जो मार्च 13, 2020 और व्यवसाय का संचालन शुरू होने की तारीख के बीच बेरोजगारी बीमा लाभ के लिए पात्र बन गए और प्राप्त किए - जिसमें महामारी बेरोजगारी सहायता (PUA) भी शामिल है।

निम्नलिखित व्यवसाय इस कार्यक्रम के लिए पात्र नहीं हैं:

- a. स्वतंत्र ठेकेदार या फ्रीलैन्स वर्कर्स जो एकल मालिक के रूप में काम नहीं करते हैं:
- b. 2023 से पहले जारी इलिनोइस बिजनेस इंटरप्शन ग्रांट (BIG), बैक टू बिजनेस (B2B) ग्रांट, शटर्ड वेन्यू ऑपरेटर्स ग्रांट (SVOG), या रेस्तरां रिवाइटलाइजेशन फंडे ग्रांट (RRF) के प्राप्तकर्ता:
- c. ऐसे व्यवसाय जो मुख्य रूप से बच्चों की देखभाल प्रदान करते हैं जिन्होंने बाल देखभाल बहाली अनुदान प्राप्त कियाँ है और/या उसके लिए पंजीकृत हैं;
- d. ऐसे व्यवसाय जो मख्य रूप से COVID-19 परीक्षण या COVID-19 वैक्सीन वितरण के प्रशासन में प्रवृत्त हैं;
- e. कोई निजी क्लब या व्यवसाय जो क्षमता के अलावा कारणों से सदस्यता सीमित करता है:
- f. ऐसे व्यवसाय जो मुख्य रूप से सट्टा गतिविधियों में लगा हुआ है जो व्यापार की सामान्य कार्यप्रणाली के बजॉय कीमत में उतार-चढ़ाव से म्**नाफा कमेंाता है**;
- g. ऐसे व्यवसाय जो अपना एक चौथाई से अधिक वार्षिक शूद्ध राजस्व उधार गतिविधियों से अर्जित करता है, जब तक कि व्यवसाय एक गैर-बैंक या गैर-बैंक होल्डिंग कंपनी नहीं है जो साम्**दायिक विकास वितीय संस्थान (CDFI) के रूप** में प्रमाणित है;
- h. ऐसा व्यवसाय जो अपना कम से कम 33% सकल वार्षिक राजस्व कानूनी जुआ गतिविधियों से प्राप्त करता है:
- पिरामिड बिक्री में प्रवृत्त व्यवसाय, जहां सहभागी का प्राथमिक प्रलोभन सहभागियों की बढ़ती संख्या दवारा की गई बिक्री पर आधारित होता है;
- ऐसा व्यवसाय जो जहां व्यवसाय स्थित है या संचालित होता है वहां के संघीय कानून या उस क्षेत्राधिकार में लागू कानून दवारा निषिद्ध गतिविधियों में लगा हुआ है। (इन गतिविधियों में अन्यथा कानूनी उत्पादों का उत्पादन, सर्विसिंग या वितरण शामिल है, जिनका उपयोग किसी अवैध गतिविधि के संबंध में किया जाना है. जैसे कि नशीली दवाओं का सामान बेचना या जानबूझकर अवैध वेश्यावृति की अनुमति दे ऐसी मोटल का संचालन करना);
- k. एक व्यवसाय मुख्य रूप से शिक्षण, निर्देश, परामर्श, या धर्म या धार्मिक आस्था की शिक्षा देने में प्रवृत्त है, चाहेँ वह धार्मिक या धर्मनिरपेक्ष स्थान में हो;
- सरकारी स्वामित्व वाली व्यावसायिक इकाई (मूल अमेरिकी जनजाति के स्वामित्व या नियंत्रण  $\mathbf{L}$ वाले व्यवसायों को छोड़कर):
- m. ऐसे व्यवसाय जो मुख्य रूप से राजनीतिक या समर्थन-ज़्टाव गतिविधियों में प्रवृत्त हैं;
- ऐसा व्यवसाय जो तंबाक उत्पाद, शराब का निर्माण या थोक बिक्री करता है या जो थोक या ख़्दरा में तोप-बंदूक का निर्माण या बिक्री करता है;
- o. नाइट क्लब या स्ट्रिप क्लब;
- p. पॉन शोप:
- q. शराब की दुकान;
- ऊपर बताए गए किसी स्थापन के समान एक स्थापन; या
- ऐसा व्यवसाय जिसमें बहुसंख्यक मालिक का B2B न्यू बिज़ प्रोग्राम के तहत विभाग के  $S_{1}$ निदेशक, प्रमुख शेयरधारक या नेतृत्व सदस्य या विभाग के प्रशासनिक भागीदार के साथ वितीय या पॉरिवारिक संबंध हो।

# आवश्यक दस्तावेज

निम्नलिखित दस्तावेजों की आवश्यकता इस कार्यक्रम के लिए आवेदन करने के लिए है:

- 1. आवेदक प्रमाणन केवल आपके व्यवसाय/संगठन पर लागू होने वाले आवेदक प्रमाणपत्र पूरा करें और अपलोड करें।
- 2. 2021 का पूरा, अपरिवर्तित और फ़ाइल किया हुआ फेडरल टैक्स रिटर्न
- 3. स्वीकार्य Persona (पर्सोना) के माध्यम से अपलोड किया गया सरकार दवारा जारी पहचान पत्र एप्लिकेशन में एम्बेड किया जाएगा।
- 4. अपने व्यवसाय या संगठन के लिए इलिनोइस के राज्य सचिव (जो सक्रिय होना चाहिए) या स्थानीय नगर पालिका के साथ आधिकारिक फाइलिंग, जैसा लागू हो, जैसे कि निम्नलिखित में से एक:
	- निगमन के अंतर्नियम:
	- संगठन का प्रमाण-पत्र:
	- व्यवसाय का काल्पनिक नाम फाइलिंग;
	- पेशेवर लाइसेंस:
	- सरकार दवारा जारी व्यावसायिक लाइसेंस या परमिट।
- 5. कर छूट का प्रमाण (केवल गैर-लाभकारी संस्थाओं के लिए अनिवार्य)।
- 6. पेशेवर लाइसेंस (यदि लागू हो);
- 7. स्थान का प्रमाण (केवल ईट-और-गारा व्यवसायों के लिए):
	- स्थान के प्रमाण के स्वीकार्य रूपों में यूटिलिटी बिल, गिरवी, पट्टा और बीमा का प्रमाण शामिल हैं।
	- पी.ओ. बॉक्स और वर्च्अल पते स्वीकार नहीं किए जाएंगे।

यह सूची व्यापक नहीं है। आपके आवेदन में आपके द्वारा प्रस्तुत की गई जानकारी को सत्यापित करने के लिए अतिरिक्त दस्तावेज़ों का अनुरोध करने के लिए, Lendistry आपसे ईमेल, फोन<br>और/या टेक्स्ट (यदि अधिकृत हो) दवारा संपर्क कर सकता है।

# कैसे पूर्ण करें<br>आवेदक प्रमाणन

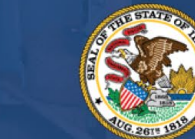

IUR STEP

**ILLINOIS**<br>**BACK TO BUSINESS** 

New Business Grant Program

APPLICATION PORTAL POWERED BY LENDISTRY

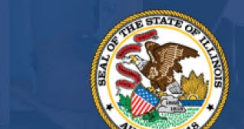

**PLIM** 

आवेदन प्रक्रिया के भाग के रूप में, आपके द्वारा वेब आवेदन और सहायक दस्तावेजों में प्रदान की गई जानकारी की सत्यता और सटीकता को स्व-प्रमाणित करने के लिए आपको आवेदक प्रमाणन पर हस्ता�र करना होगा।

आवेदक प्रमाणन आपके लिए डाउनलोड करने और पूर्ण करने के लिए इलेक्ट्रॉनिक रूप में उपलब्ध होगा। हस्ताक्षरित आवेदक प्रमाणन प्रतियां इस अनुदान प्रक्रिया के लिए आवश्यक दस्तावेज है और इसे PDF फाइल के रूप में पोटेल पर अपलोड करना होगा।

आवेदक प्रमाणन को डाउनलोड करें और अपने डिवाइस पर सहेजें। आप आवेदक प्रमाणन को इलेक्ट्रॉनिक रूप से या फ़ाइल को प्रिट करके मैन्युअल रूप से पूर्ण कर सकते हैं:-

महत्वपूर्ण नोट: कृपया आप आवेदन कर रहे है उस <mark>व्यवसाय/सगठन प्रकार</mark> (लाभकारी व्यवसाय या गैर-लाभकारी सगठन के लिए) के लिए सही आवेदक प्रमाणपत्र पूरा करे। गलत आवेदक प्रमाणन अपलोड करने से आपके आवेदन की समीक्षा प्रक्रिया में देरी होगी।

आवेदक प्रमाणपत्र यहां से डाउनलोड करें: <https://b2bnewbiz.com/#applicant-certifications>

### **अपनेआवेदक प्रमाणन को इलेक्ट्रॉ�नक रूप सेकै सेप णर्कर� ू**

# **चरण 1**

आवेदक प्रमाणन को अपने डिवाइस पर डाउनलोड करने और सहेजने के लिए डाउनलो<u>ड</u> आइकन पर क्लिक करें।

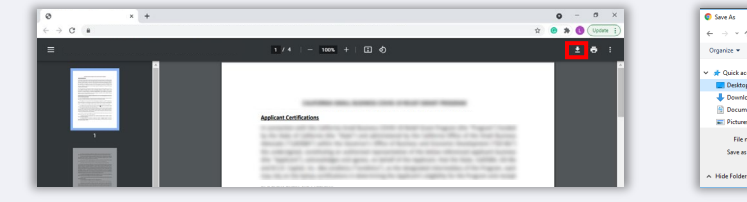

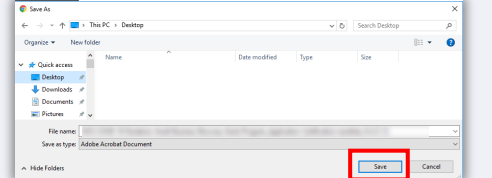

## **चरण 2**

अपने डिवाइस पर आवेदक प्रमाणन ढूंढें और फ़ाइल खोलें। आपके आवेदक प्रमाणन एक PDF फाइल के रूप में खुलेगा। ु

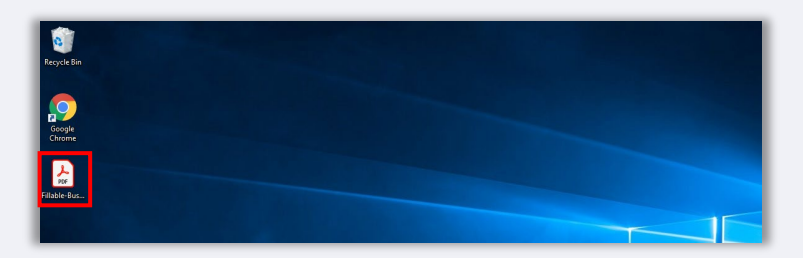

# **चरण 3**

क्रमार्कित मदो के आगे अपना आद्याक्षर दर्ज करके आवेदक प्रमाणन को पूर्ण करे, अपना हस्ताक्षर जोड़े, और अंतिम पृष्ठ पर व्यावसायिक जानकारी दर्ज करें।

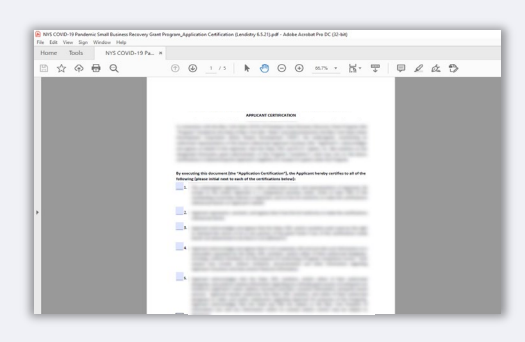

# **चरण 4**

आवेदक प्रमाणन पूरा करने के बाद, फ़ाइल > सहेजे पर जाकर या अपने कीबोडे पर CTRL+S दबाकर फ़ाइल फिर से सहेजें।

### **चरण 5**

पूर्ण आवेदक प्रमाणन को Lendistry के पोटेल मे PDF फाइल के रूप मे अपलोड करें।

### **अपनेआवेदक प्रमाणन को मैन्य अल रूप सेकै सेप णर्कर� ु ू**

## **चरण 1**

नीचे लाल बॉक्स द्वारा हाइलाइट किए गए प्रिंट**िन्ही विक्का अपर क्लिक करके आवेदक प्रमाणन** को प्रिंट करें।

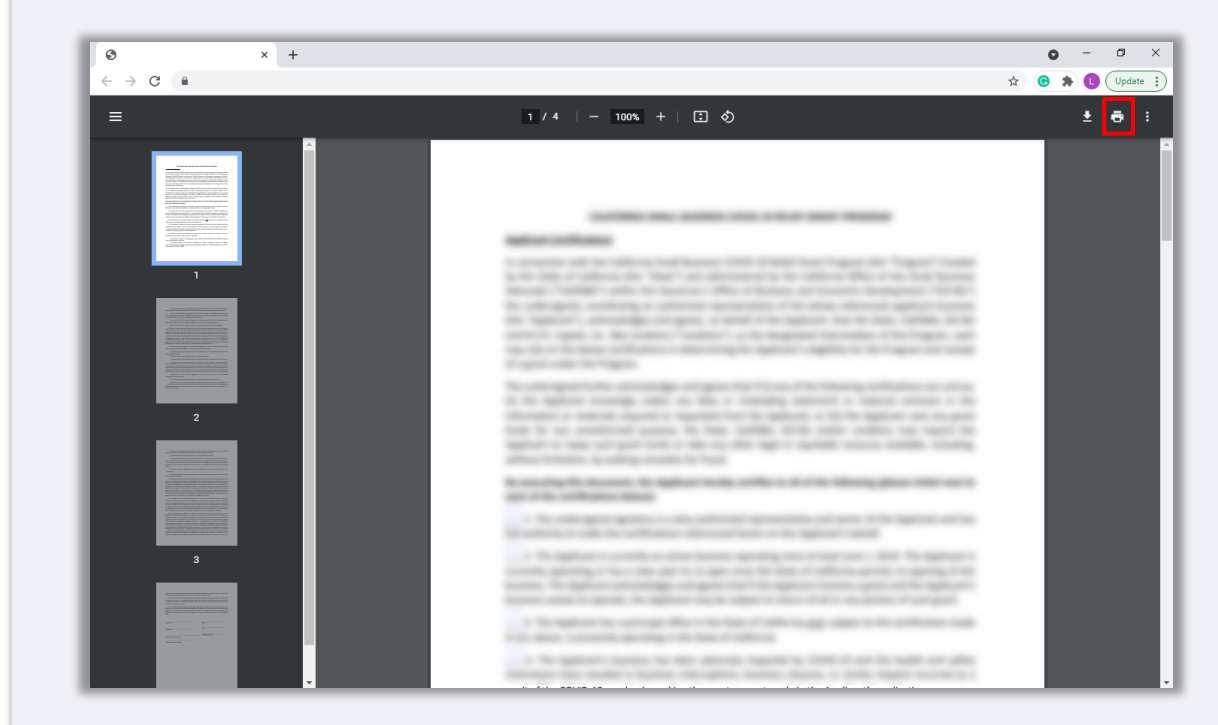

### **चरण 2**

एक गहरे रंग की कलम और साफ लिखावट का उपयोग करके आवेदक प्रमाणन को भरें।

# **चरण 3**

पूर्ण आवेदक प्रमाणन को स्कैन करे और फ़ाइल को एक PDF के रूप में अपने डिवाइस पर सहेजे।

### **चरण 4**

पूर्ण आवेदक प्रमाणन को Lendistry के पोटेल मे PDF फाइल के रूप मे अपलोड करें।

<span id="page-10-0"></span>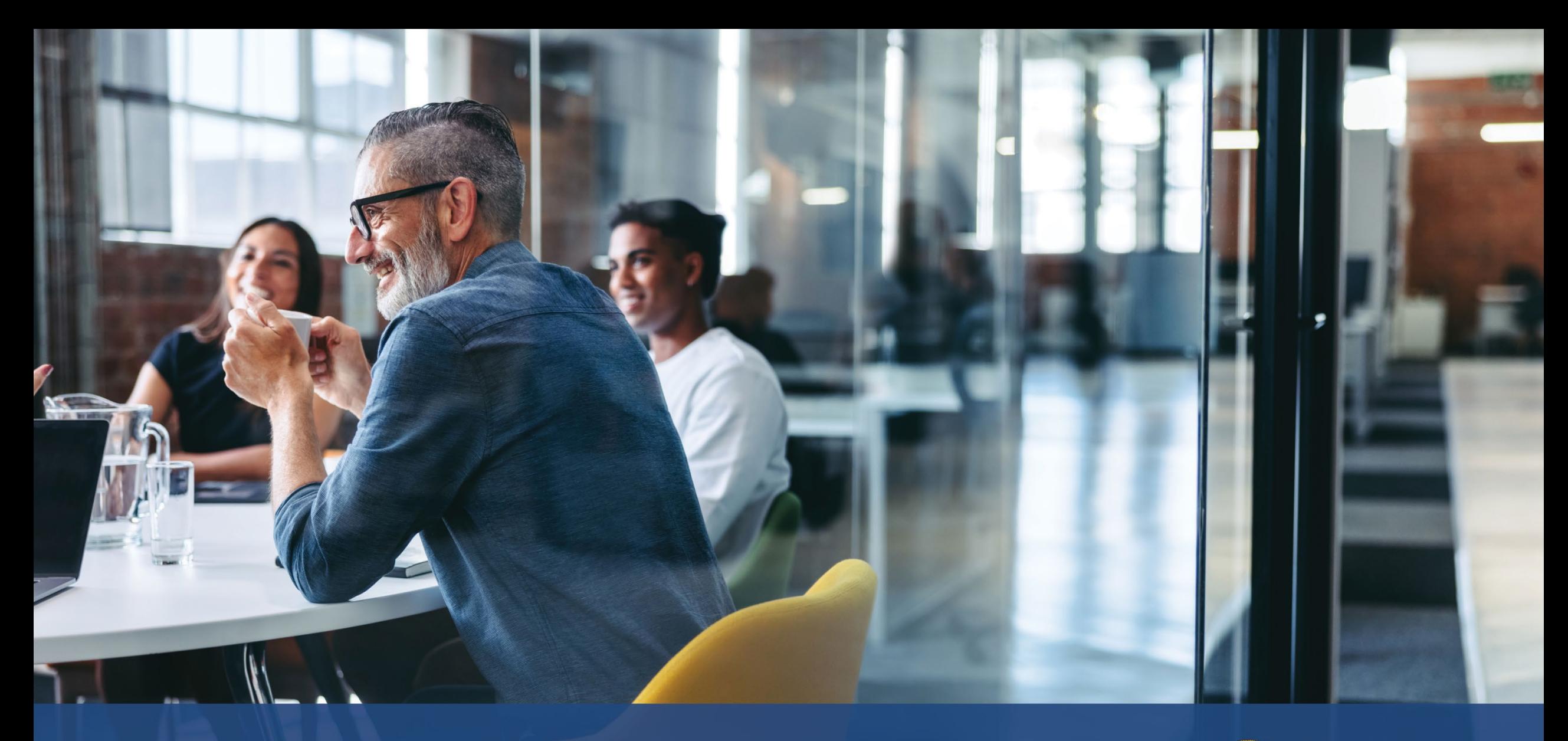

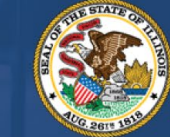

**ILLINOIS**<br>**BACK TO BUSINESS** 

New Business Grant Program

APPLICATION PORTAL POWERED BY LENDISTRY

# **प्रधान्य उद्योग**

प्रधान्य उदयोग

DCEO ने "प्रधान्य उदयोगों" के एक समूह की पहचान की है जिन्होंने COVID-19 महामारी के दौरान विशेष और लंबे समय तक कठिनाई का अनुभव किया है। उन उदयोगों को इस प्रकार<br>परिभाषित किया गया है। उद्योग की परिभाषा उन पर लागू होती है या नहीं यह निर्धारित करने में, गैर-लाभकारी संस्थाओं को किसी गतिविधि से प्राप्त राजस्व हिस्सेदारी की गणना में दान से प्राप्त राजस्व को शामिल नहीं करना चाहिए।

- 1. होटल
	- a. होटल, मोटल, विश्रामालय, हॉस्टल और बिस्तर और नाश्ता सहित अल्पकालिक अवधि के लिए आवास प्रदान करने वाले व्यवसाय।
	- b. इसमें वेकेशन रेन्टल शामिल नहीं है।
- 2. ऐसे रेस्तरां और बार जो पात्र थे लेकिन उन्हें <u>रेस्तरां पुनरोद्धार निधि</u> (RRF) अनुदान नहीं मिला
- 3. कला संगठन और व्यवसाय जिनमें निम्नलिखित श्रेणियां शामिल हैं:
	- a. लाइव वेन्यू ऑपरेटर या प्रमोटर, नाट्य निर्माता, लाइव प्रदर्शन कला संगठन संचालक, और प्रतिभा प्रतिनिधि जो पात्र थे लेकिन उन्हें <u>शटर्ड वेन्य ऑपरेटिंग ग्रांट</u> (SVOG) नहीं मिली।
	- b. प्रदर्शन या प्रस्तुतीकरण कला संगठन
		- ऐसे व्यॅवसाय या संगठन जिसका प्राथमिक लक्ष्य या अभिन्न अंग जनता के सामने कला प्रदर्शन या प्रस्तुति है, जिसमें नृत्य, फिल्म, साहित्यिक कला, मीडिया कला, संगीत, थिएटर और दृश्य कला की कलात्मक व्यवस्था शामिल है।
	- c कला शिक्षा संगठन
		- ऐसे व्यवसाय या संगठन जिसका प्राथमिक लक्ष्य या प्राथमिक लक्ष्य के अभिन्न अंग के रूप में कला सीखने का प्रावधान है. या उसकी 50% से अधिक व्यावसायिक गतिविधि कला शिक्षा प्रदान करने से संबंधित है
- d. कला के लिए सेवा प्रदाता और संगठन
	- i. ऐसे व्यवसाय जो मुख्य रूप से कला क्षेत्र के लिए सेवाएं प्रदान करते हैं, जिनमें डिज़ाइन, ध्वनि, उपकरण किराये पर देना या तैयार करना, कास्टिंग, बाल और मेकअप, प्रतिभा प्रबंधन, बुकिंग, फोटोग्राफी/वीडियोग्राफी और प्रिंटिंग में<br>विक्रेता; और पेशेवर सेवाएँ, प्रशिक्षण और तकनीकी सहायता प्रदान करने वाले कला क्षेत्र सेवा संगठन शामिल हैं।
	- ii. 50% से अधिक अर्जित राजस्व कला क्षेत्र के लिए ऊपर सूचीबद्ध गतिविधियों को करने से प्राप्त होता है, जिसमें कला कार्यक्रम, परफॉर्मन्स और प्रदर्शन शामिल हैं।
- 4. कपड़े और इलेक्ट्रॉनिक्स खुदरा स्थापन (ई-कॉमर्स को छोड़कर)
	- a. व्यवसाय में कम से कम एक भौतिक स्थापन शामिल हो जो मुख्य रूप से निम्नलिखित<br>उद्योगों में अंतिम उपयोगकर्ताओं को साइट पर बिक्री के लिए सामान उपलब्ध कराता है:
		- कपडे और/या सहायक उपकरण
		- ii. उपभोक्ता इलेक्ट्रॉनिक्स
	- b. अंतिम उपयोगकर्ताओं को माल की ऑन-साइट (यानी इलेक्टॉनिक ऑर्डर के माध्यम से नहीं) खदरा बिक्री से 50% से अधिक राजस्व प्राप्त होता है।
- 5. इाई-क्लीनिंग और लॉन्ड्री सेवाएं (सिक्का-संचालित को छोड़कर)
	- a. व्यवसाय या संगठन जो मुख्य रूप से कपड़ों और टेक्सटाइल के लिए लॉन्ड्रिंग, ड्राईक्लीनिंग या विशेष सफाई सेवाएं प्रदान करता है।
	- b. इसमें ऐसे व्यवसाय शामिल नहीं हैं जो मुख्य रूप से ग्राहकों दवारा स्व-निर्देशित उपयोग के लिए स्व-सेवा, सिक्का-संचालित लॉन्ड्री उपकरण प्रदान करते हैं।
	- c. 50% से अधिक राजस्व ड्राई-क्लीनिंग और लॉन्ड्री सेवाएं प्रदान करने के मुआवजे से प्राप्त किया जाना चाहिए।

अगले पृष्ठ पर जारी।

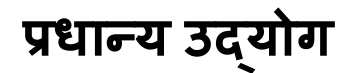

- 6. घरेलू स्वास्थ्य देखभाल सेवाएँ
	- a. ऐसा व्यवसाय या संगठन जो मुख्य रूप से बीमारी या चोट के लिए रोगी के घर में स्वास्थ्य देखभाल सेवाएं प्रदान करता है, जिसमें घाव की देखभाल, रोगी और देखभाल करने वाले की शिक्षा, अंतःशिरा या पोषण चिकित्सा, इंजेक्शन, और/या गंभीर बीमारी और अस्थिर स्वास्थ्य की निगरानी शामिल है।
	- b. 80% से अधिक राजस्व रोगी के घर में स्वास्थ्य देखभाल सेवाएं प्रदान करने के मआवजे से प्राप्त किया जाना चाहिए।
- 7. बाल देखभाल सेवा प्रदाता
	- .<br>a. केवल उन बाल देखभाल प्रदाताएं शामिल है जिन्होंने <u>बाल देखभाल पुनर्स्थापन अनुदान</u> प्राप्त नहीं किया है और/या पाने के लिए पंजीकृत नहीं हैं, क्योंकि बाल देखभाल पुनर्स्थापन अनुदान प्राप्त करने वाले और/या पंजीकृत प्रदाताएं B2B अनुदान के लिए पात्र नहीं हैं।
- 8. नाई की दुकान और सैलून सेवाएँ
	- a. ऐसा व्यवसाय या संगठन जो बाल, नाखून और नीचे दिए गए प्रमाणपत्रों से संबंधित अन्य सेवाएँ प्रदान करता है।
	- b. पात्र व्यवसायों के पास नाई, कॉस्मेटोलॉजिस्ट, एस्थेटिशियन, नेल तकनीशियन, हेयर ब्रेडर के रूप में पंजीकरण का सक्रिय प्रमाण पत्र होना चाहिए, या नाई, कॉस्मेटोलॉजी, सौंदर्यशास्त्र, हेयर ब्रेडिंग और नाखून प्रौद्योगिकी अधिनियम 1985 के अन्च्छेद IIID अनुसार नाई की दुकान या कॉस्मेटोलॉजी, हेयर ब्रेडिंग, सौंदर्यशास्त्र, या नेल टेक्नोलॉजी स्टॅडियो का व्यवसाय संचालित करने के लिए पंजीकरण का सक्रिय प्रमाण पत्र होना चाहिए।
- 9. इनडोर मनोरंजन
	- a. ऐसे व्यवसाय या संगठन जो डनडोर खेल या फिटनेस गतिविधियों के लिए निर्दिष्ट प्रयोज्य इनडोर स्थान के साथ एक इनडोर सुविधा प्रदान करता है। इसमें इनडोर बॉलिंग एलीज़, स्केटिंग रिंक, ट्रैम्पोलिन पार्क, इनडोर खेल-मैदान, फील्ड हाउस, लेजर टैग, आर्केड और इनडोर खेल सविधाएं शामिल हो सकती हैं।
	- b. सुविधा क्षमता 100 लोगों से ॲधिक होनी चाहिए, ट्रैम्पोलिन पार्क और इनडोर खेल-मैँदानों को छोड़कर, जो क्षमता की परवाह किए बिना सभी पात्र हैं।
	- c. 50% से अधिक राजस्व इनडोर मनोरंजन गतिविधियों और संबंधित सेवाओं में भाग लेने के लिए टिकट और शुल्क से होता है, जैसे कि शू रेन्टल।

अगले पृष्ठ पर जारी।

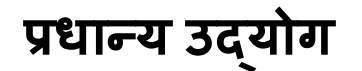

- 10 जिम और फिटनेस सेंटर
	- a. व्यवसाय कम से कम एक भौतिक स्थापन से बना होता है जो सदस्यों या आम जनता के लिए साइट पर शारीरिक फिटनेस से संबंधित गतिविधियों में भाग लेने के लिए ख़्ला हो।
	- b. ट्यवसाय के पास जनता के लिए खुले सभी स्वास्थ्य और फिटनेस सेंटर्स के लिए आवश्यक वर्तमान सदस्यता समझौता या दायित्व छूट है।
	- c. इसमें ऐसे व्यवसाय शामिल नहीं हैं जो विशेष रूप से मोबाइल या दूरवर्ती सेवाएं प्रदान करते हैं और एक भौतिक स्थापन संचालित नहीं करते हैं जहां सदस्य या जनता साइट पर शारीरिक फिटनेस गतिविधियों में संलग्न हो;
	- d. 80% से अधिक राजस्व फिटनेस गतिविधियों में भाग लेने के लिए, सदस्यता शुल्क सहित, शुल्क से प्राप्त होता है।
- 11. पर्यटन और समूह परिवहन (टैक्सी, लिमोज़ या राइडशेयर को छोड़कर)
	- a. इसमें पर्येटन प्रचार, कैंपग्राउंड, कृषि पर्यटन, पर्यटक गाइड, टूर ऑपरेटर, ट्रैवल एजेंट, अल्पकालिक वाहन रेन्टल. चार्टर बसें. अंतरनगरीय और ग्रामौण बसें और शटल सेवाएं शामिल हैं।
	- b. ) इसमें टैक्सी, लिमोज़, राइडशेयरिंग या ऐसे व्यवसाय शामिल नहीं हैं जो उन क्षेत्रों में स्थित हैं जहां पर्यटकों का आना-जाना होता रहता है और जो ऊपर वर्णित पर्यटन-संबंधित गतिविधियों में भाग नहीं लेते हैं।
- 12. दर्शक और सामाजिक कार्यक्रम सेवाएँ
	- a. ऐसे व्यवसाय जो आयोजनों के लिए सेवाएं प्रदान करते हैं, जिनमें उपकरण रेन्टल या तैयारी करना, वेन्यू रेन्टल, बाल और मेकअप, कैटरर्स, फोटोग्राफर/वीडियोग्राफर, प्रमोटर, इवेंट प्लानर, फूल विक्रेता और प्रिंटर शामिल हैं।
	- b. 50% से अधिक अर्जित राजस्व किसी आयोजन के उद्देश्यों के लिए ऊपर सूचीबद्ध गतिविधियां करने से प्राप्त होता है।
- 13. ऐसे संग्रहालय जो पात्र थे लेकिन उन्हें <u>शटर्ड वेन्यू ऑपरेटिंग ग्रांट</u> (SVOG) नहीं मिली
- 14. चलचित्र थियेटर ऑपरेटर जो पात्र थे लेकिन उन्हें शटर्ड वेन्यु ऑपरेटिंग ग्रांट (SVOG) नहीं मिली

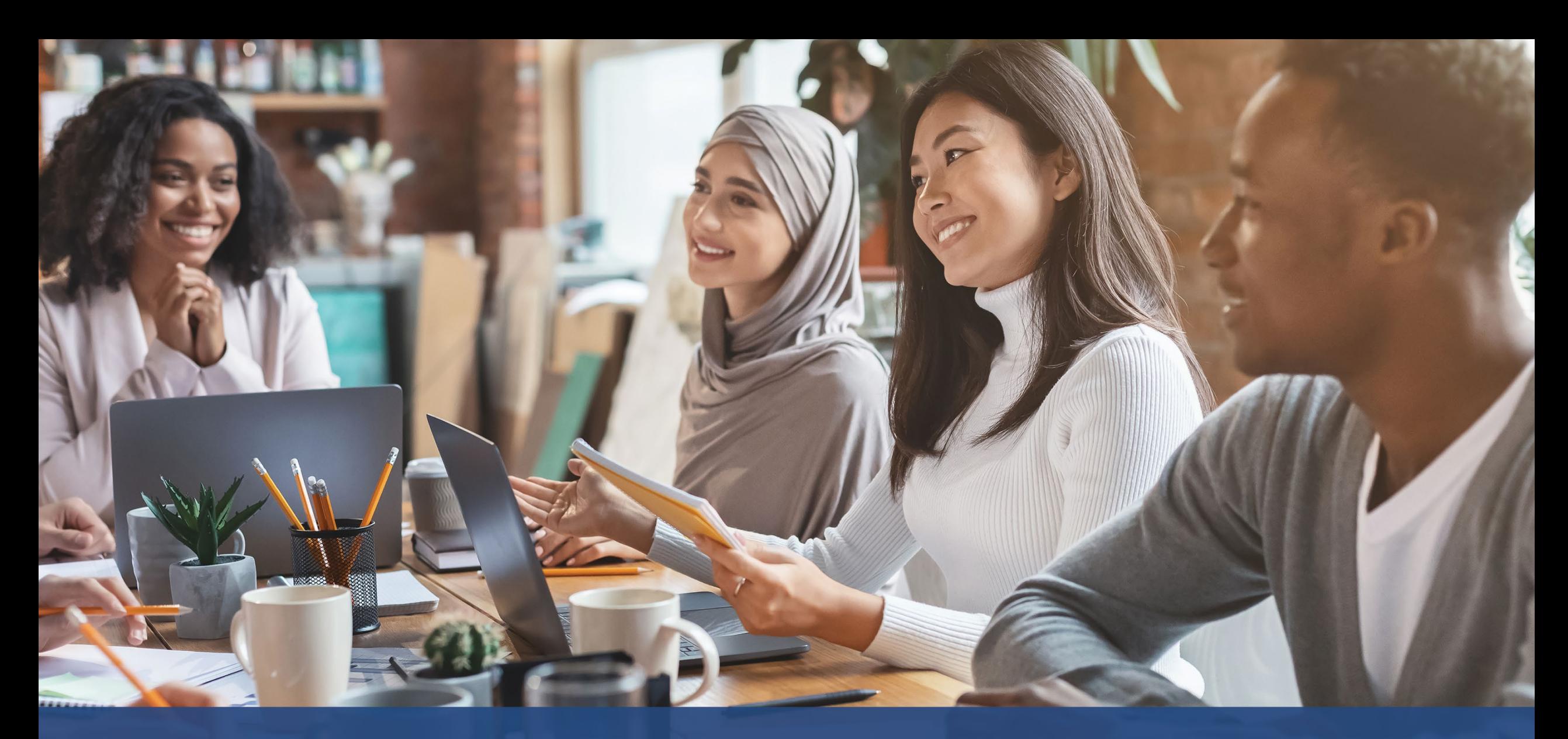

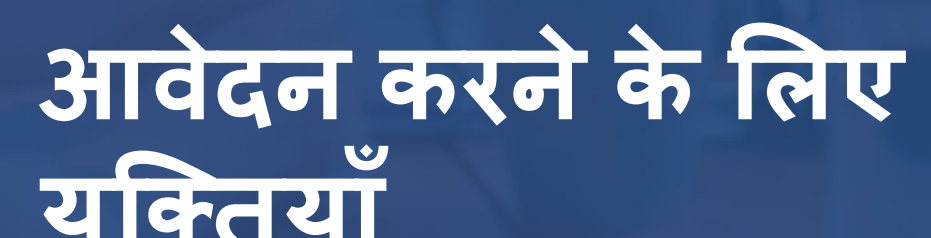

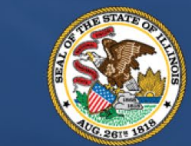

**ILLINOIS BACK TO BUSINESS** 

New Business Grant Program

APPLICATION PORTAL POWERED BY LENDISTRY

# युक्ति #1: Google Chrome का उपयोग करें

सर्वोत्तम उपभोक्ता अनुभव के लिए, कृपया संपूर्ण आवेदन प्रक्रिया दौरान Google Chrome का उपयोग करें।

अन्य वेब ब्राउज़र हमारे इंटरफ़ेस का समर्थन न भी करें और आपकी ऐप्लिकेशन में त्र्टियां उत्पन्न कर सकते हैं।

यदि आपकी डिवाइस में Google Chrome नहीं है, आप इसे https://www.google.com/chrome/ से निःशुल्क डाउनलोड कर सकते हैं।

आपके द्वारा आवेदन आरंभ करने से पहले, कृपया Google Chrome पर निम्नलिखित कार्य करें:

- कैश मेमरी को साफ करें
- इन्कॉंग्नीटो मोड का उपयोग करें
- पॉप-अप ब्लॉकर को अक्षम करें  $3<sub>l</sub>$

# कैश मेमरी को साफ करें

कैश्ड डेटा वह जानकारी होती है जो पूर्व में उपयोग की गई वेबसाइट या ऐप्लिकेशन से स्टोर होती है<br>और प्राथमिक रूप से आपकी जानकारी को ऑटो-पॉप्यूलेट करके ब्राउज़िंग प्रक्रिया में तेज़ी लाने के उत्पन्न कर सकता है और इसके कारण संभावित धोखाधड़ी के लिए फ़्लैग किया जा सकता है।

# इन्कॉग्नीटो मोड का उपयोग करें

इन्कॉग्नीटो (अज्ञात) मोड आपको निजी रूप से जानकारियां प्रविष्ट करने में समर्थ बनाता है और आपके डेटा को याद रखे जाने या कैश किए जाने से रोकता है।

# पॉप-अप ब्लॉकर को अक्षम करें

हमारी ऐप्लिकेशन में कई पॉप-अप संदेश सम्मिलित हैं जिनका उपयोग आपके दवारा प्रदान की गई जानकारी की सटीकता की पुष्टि करने के लिए किया जाता है। आपको यह संदेश देखने के लिए Google Chrome पर पॉप-अप ब्लॉकर को अक्षम करना होगा।

# **अपना कै श कै सेसाफ़ करना है**

### **चरण 1**

एक नई Google Chrome विंडो खोले, ऊपरी दाए कोने मे तीन बिदुओ पर क्लिक करे, और फिर "**सेटिंग**" पर जाए।

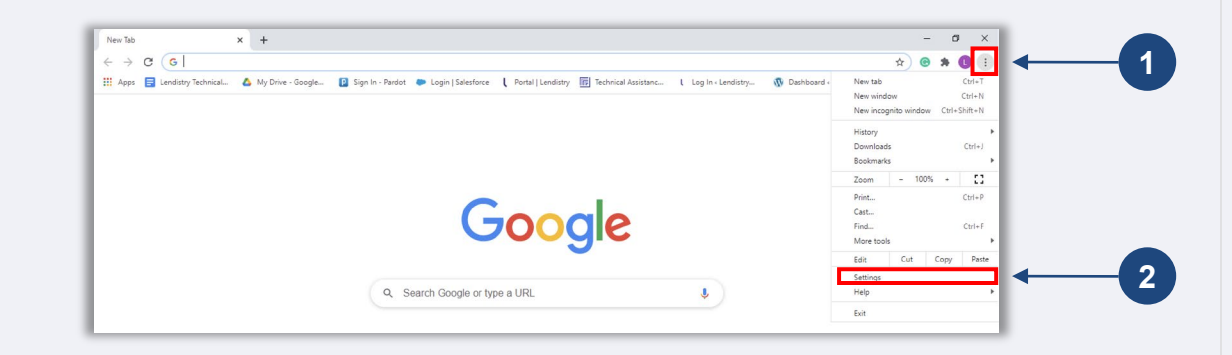

### **चरण 2**

"**गोपनीयता और सुरक्षा**" पर जाए, और फिर "**ब्राउज़िग डेटा साफ़ करे**" चुने।

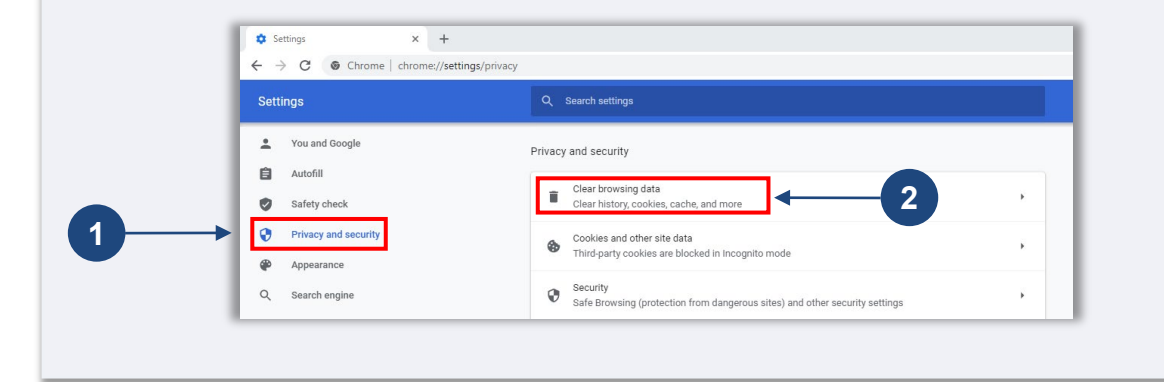

### **चरण 3**

"**डेटा साफ़ कर�**" चन�। ु

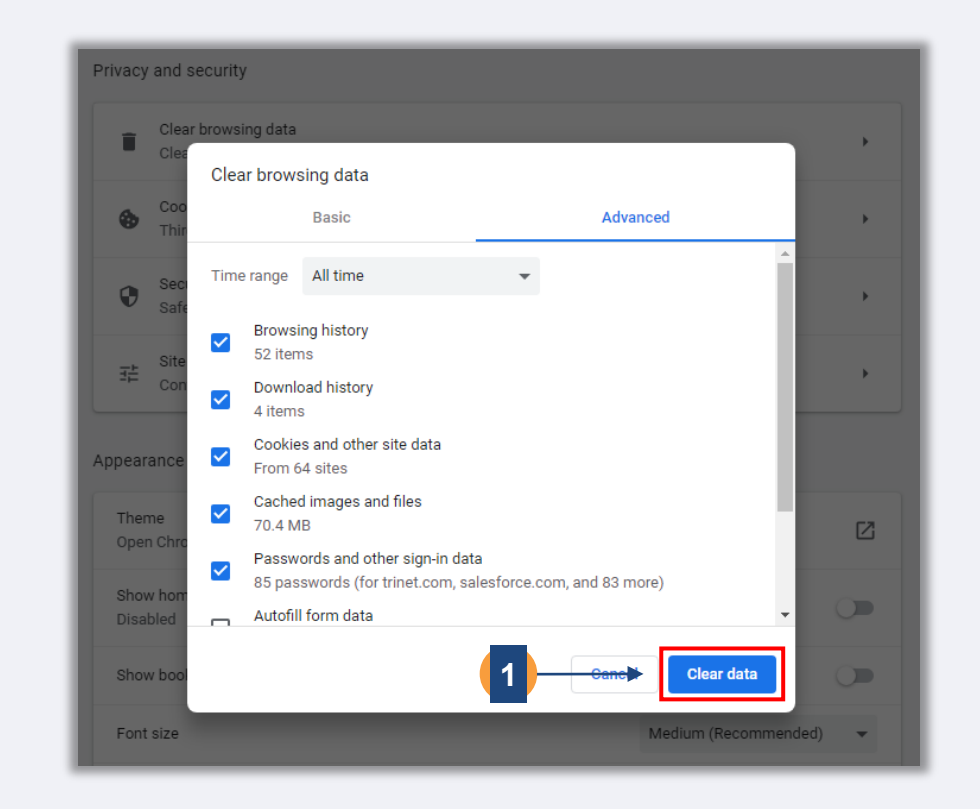

**अगलेपष्ठृ पर जार�।**

# **इन्कॉग्नीटो मोड का उपयोग कै सेकरना है**

### **चरण 1**

अपने वेब ब्राउज़र के ऊपरी दाए कोने में तीन बिदुओ पर क्लिक करे, और फिर "**नई इन्कॉग्नीटो विंडो**" चुनें। ु

### **चरण 2**

आपका ब्राउज़र एक नई Google Chrome विंडो खोलेगा। कृपया समस्त आवेदन प्रक्रिया दौरान इन्काग्नीटो मोड का उपयोग करे।

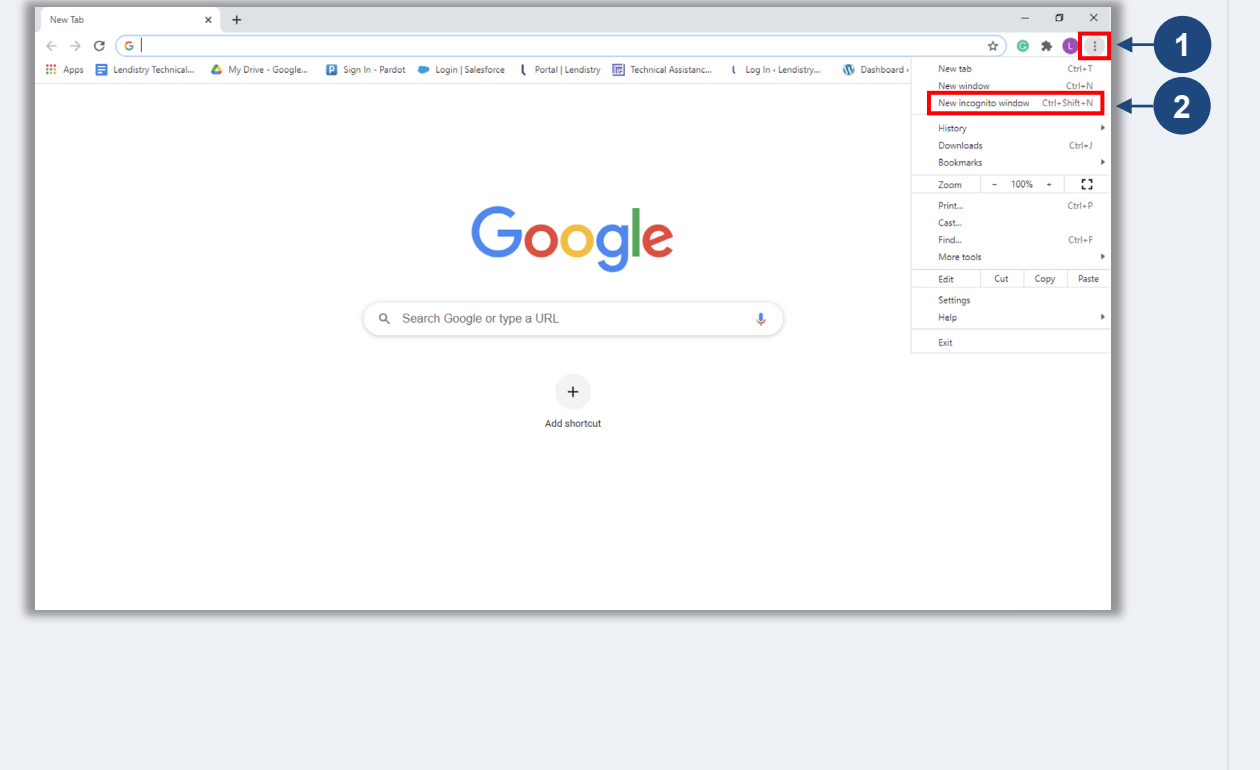

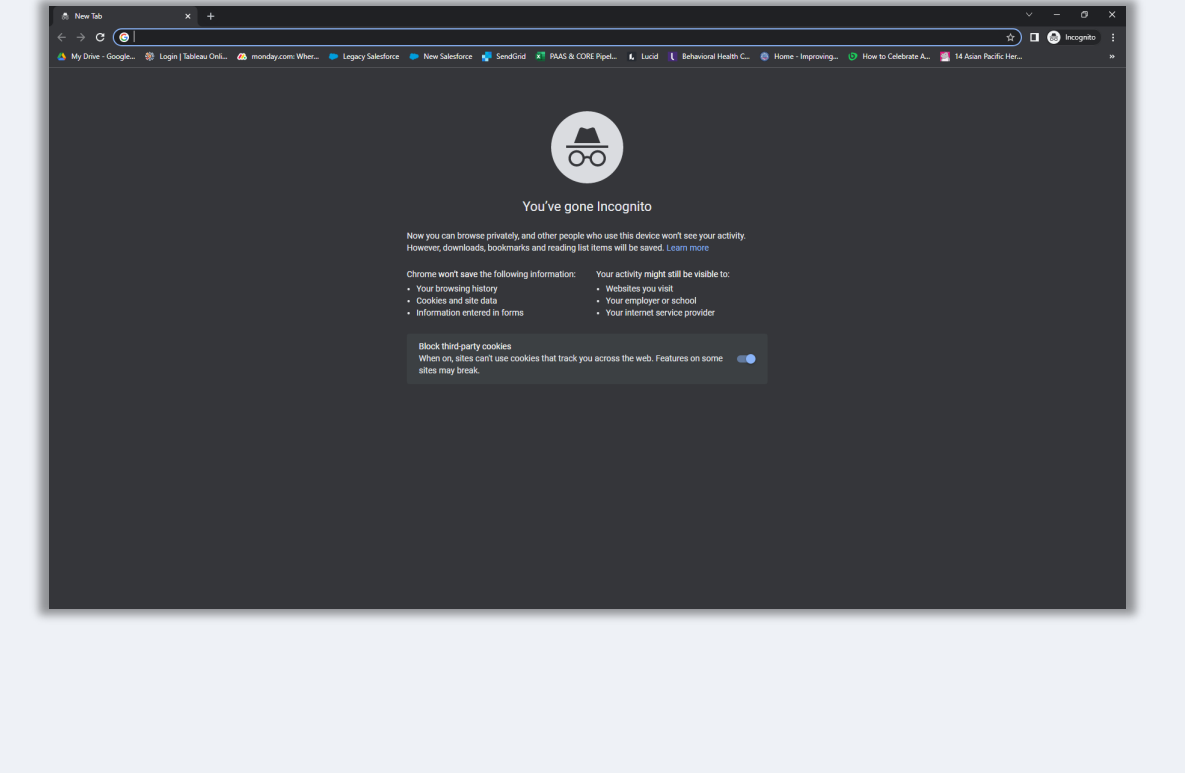

# पॉप-अप ब्लॉकर को कैसे अक्षम करना है

### चरण 1

एक नई Google Chrome विंडो खोलें, ऊपरी दाएं कोने में तीन बिंदुओं पर क्लिक करें और फिर "**सेटिंग**" पर जाएं।

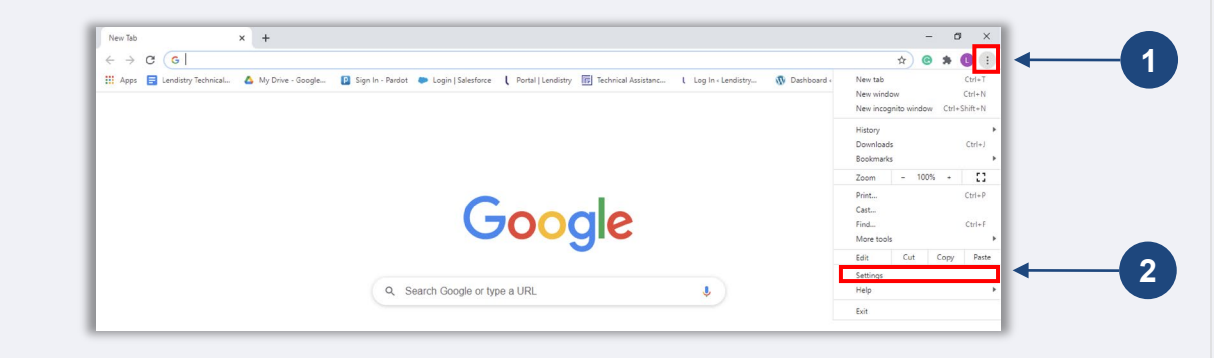

### चरण 2

"**गोपनीयता और सुरक्षा**" पर जाएं, और फिर "**साइट सेटिंग**" चुनें।

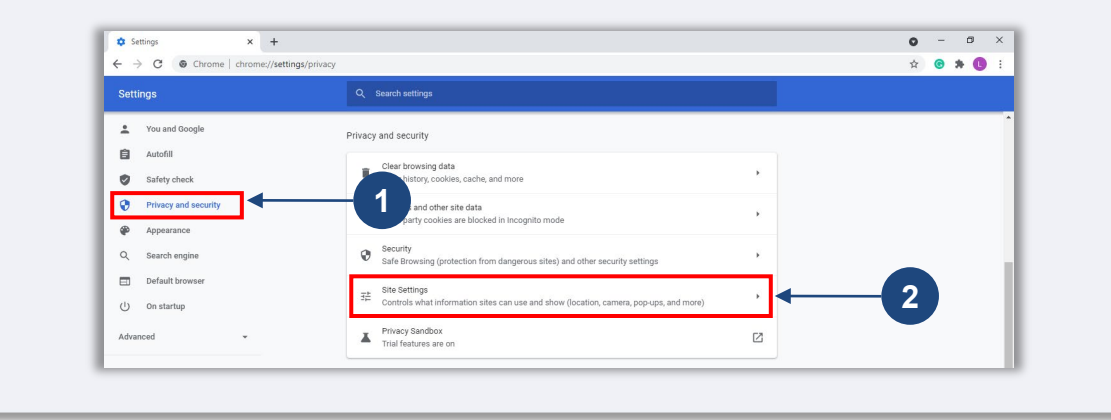

### चरण 3

"**पॉप-अप और रीडायरेकट्स**" को चुनें। बटन पर क्लिक करें ताकि वह नीला हो जाए और उसकी<br>स्थिति "**अवरुद्ध (अनुशंसित)**" से "**अनुमत**" में बदल जाए।

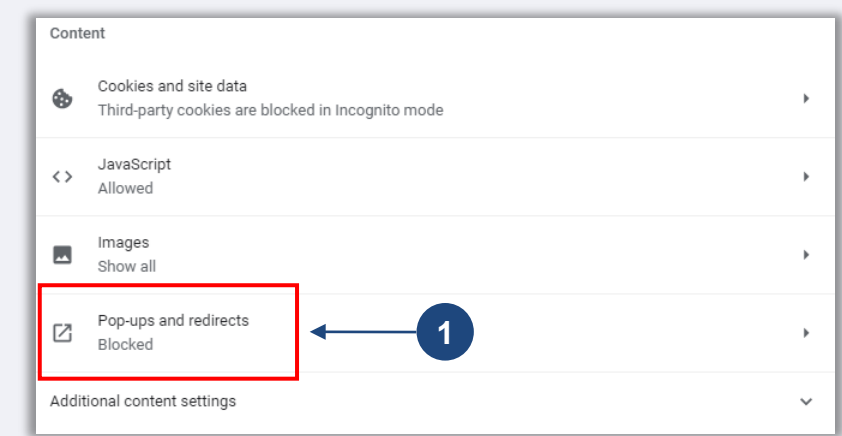

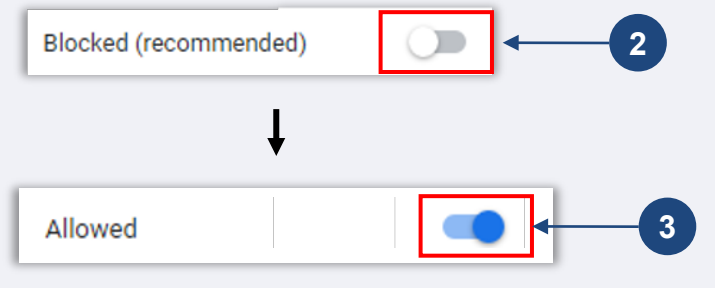

# **य ुिक्त #2: अपनेदस्तावेज़ को PDF प्रारूप म�तैयार कर�**

**सभी आवश्यक दस्तावेज पोटर्ल पर के वल PDF प्रारूप म�ह� अपलोड �कए जानेचा�हए।** अपलोड करते समय दस्तावेज़ स्पष्ट, सीधे संरेखित होने चाहिए, और कोई विघटनकारी पृष्ठभूमि नहीं होनी चा�हए।

दस्तावेज़ अपलोड करने के लिए महत्वपूर्ण नोट:

- 1. सभी दस्तावेज़ो को PDF फ़ॉर्मेट मे प्रस्तुत करना होगा।सभी दस्तावेज़ PDF प्रारूप मे प्रस्तुत किए जाने चाहिए (सरकार दवारा जारी ID, PDF या JPEG के रूप में प्रस्तुत किए जा सकते हैं)।
- 2. फ़ाइल का आकार 15MB सेकम होना चा�हए।
- 3. फ़ाइल नाम में कोई विशेष वर्ण नहीं हो सकते (!@#\$%^&\*()\_+).
- 4. यदि आपकी फ़ाइल पासवर्ड द्वारा सुरक्षित की गई है, तो आपको इसे दर्ज करना होगा।

# **क्या आपके पास स्कै नर नह�ंहै?**

अपने मोबाइल डिवाइस से डाक्युमेन्ट्स स्कैन करने के लिए ये निःशुल्क ऐप्स डाउनलोड करें। **Genius स्कै न Adobe स्कै न** Apple | डाउनलोड करने के लिए यहां क्लिक करे Android | डाउनलोड करने के लिए यहां क्लिक Apple | डाउनलोड करने के लिए यहां क्लिक करें Android | डाउनलोड करने के लिए यहां क्लिक करें

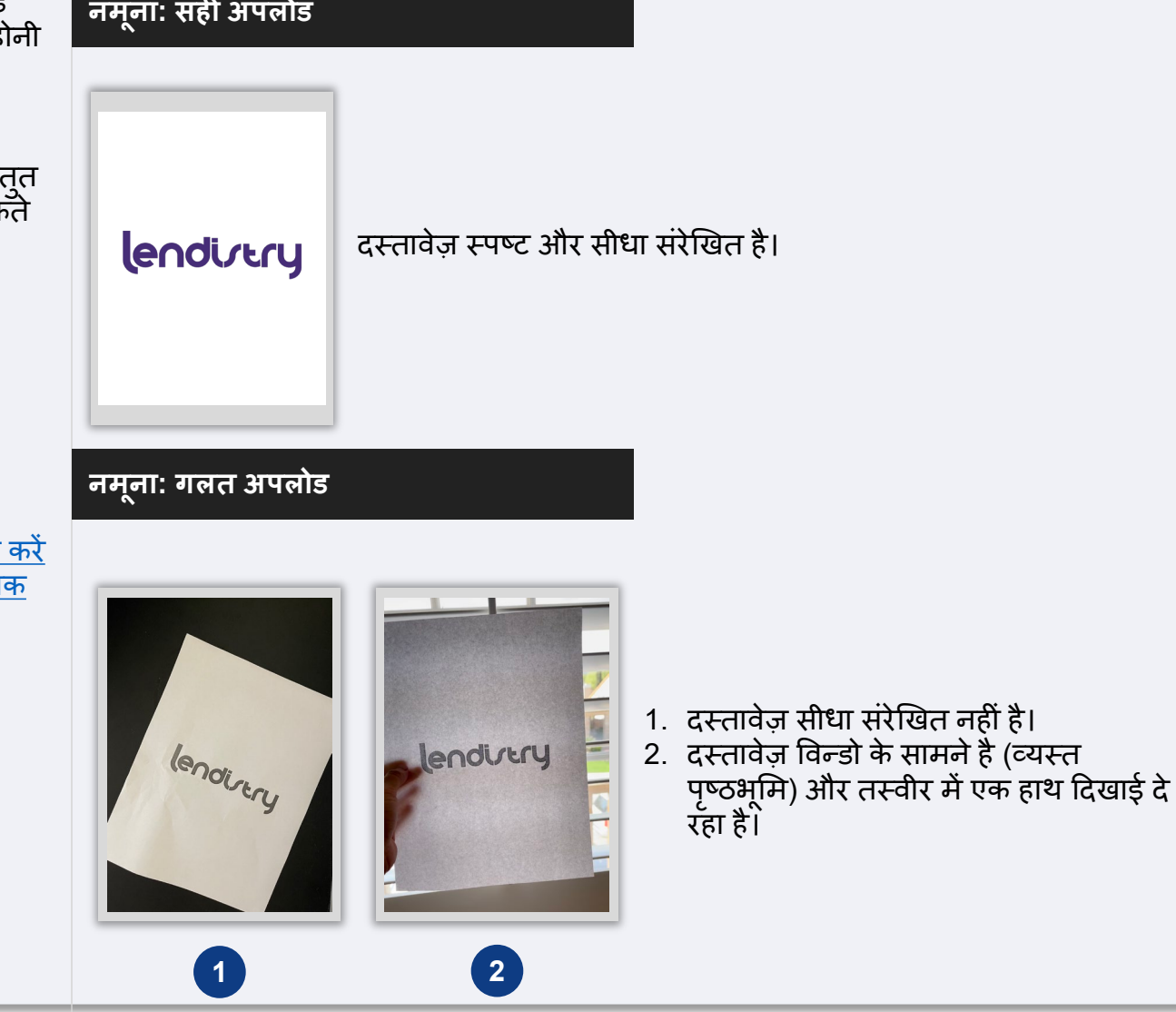

करें

# <span id="page-20-0"></span>यूक्ति #3: एक मान्य ईमेल पते का उपयोग करें

कृपया सुनिश्चित करें कि आप एक मान्य ईमेल पते का उपयोग कर रहे हैं और आवेदन में इसकी वॅर्तनी सॅही है।

- आपके आवेदन के लिए अपडेट और अतिरिक्त मार्गदर्शन आपके दवारा प्रदान किए गए ईमेल पते पर भेजे जाएंगे।
- कुछ ईमेल पतों को Lendistry के सिस्टम में पहचाना नहीं जा सकता है और आपके आवेदन के संबंध में संचार में देरी हो सकती है। अमान्य ईमेल पतों के उदाहरणों के लिए दाई ओर की सूची देखें।

यदि आपने अपने आवेदन में गलत या अमान्य ईमेल पता उपयोग में लिया है. तो अपनी जानकारी अपडेट करने के लिए, कृपया हमारे ग्राहक अनुभव केंद्र से संपर्क (888) 209-3665 नंबर पर,<br>सोमवार से शुक्रवार (सुबह 8:00 बजे से रात 9:00 बजे CT समय में) करें।

एक नया आवेदन जमा न करें। एक से अधिक आवेदन जमा करना संभावित धोखाधड़ी के रूप में पहचाना जा सकता है और आपके आवेदन की समीक्षा प्रक्रिया को बाधित कर सकता है।

# अमान्य ईमेल पते

हमारी सिस्टम में निम्नलिखित ईमेल पतों को स्वीकृति या मान्यता नहीं दी जाएगी:

info@ से *शुरू* होने वाले ईमेल उदाहरण: info@mycompany.com

@contact.com या @noreply.com के साथ *समाप्त* होने वाले ईमेल उदाहरण: mycompany@contact.com उदाहरण: mycompany@noreply.com

### <span id="page-21-0"></span>**य ुिक्त #4: Persona (पस�ना) को सफलतापू वर्क प रा करनेके�लए सव��म अभ्यास� क� समी�ा कर� ू**

### **Persona क्या है?**

Persona एक तृतीय-पक्ष प्लेटफ़ॉर्म है जिसका उपयोग Lendistry दवारा अपनी धोखाधड़ी रोकथाम और शमन प्रक्रिया में किया जाता है। Persona का प्लेटफॉर्म Lendistry को किसी व्यक्ति की पहचान सत्यापित करने और व्यक्ति की सेल्फी को उनके ID फोटो से 3-बिंदु मिश्रित और बायोमेट्रिक लाइवनेस जांच द्वारा स्वचालित रूप से तुलना करके पहचान में धोखाधड़ी से बचाने में स�म बनाता है।

- आवेदको को Persona का उपयोग करते हुए अपनी सरकार द्वारा जारी वैध फोटो पहचान पत्र की एक तस्वीर अपलोड करके अपनी पहचाँन सत्यापित करने की आवश्यकता होगी।
- आवेदक को फ्रंट-फेसिंग कैमरा वाले डिवाइस का उपयोग करते हुए एक सेल्फी लेने की भी आवश्यकता होगी।

Persona के साथ अधिक सहायता के लिए वेबसाइट देखें, [https://help.withpersona.com/for](https://help.withpersona.com/for-end-users/)[end-users/](https://help.withpersona.com/for-end-users/).

# **Persona (पस�ना) को सफलतापू वर्क पू रा करनेके �लए सव��म अभ्यास�**

- 1. आपकी ओर उन्मुख कैमरा वाले उपकरण का उपयोग करे। यदि आप ऐसे लैपटॉप या कप्यूटर पर अपने आवेदन पर काम करते हैं जिसमें कैमरा नहीं है, तो किसी भी समय "किसी अन्य डिवाइस पर जारी रखें" पर क्लिक करके और दिए गए QR कोड को स्कैन करके या SMS या ईमेल द्वारा अनुरोध करके, एक मोबाइल डिवाइस का उपयोग करके पर्सोना को पूरा करने का �वकल्प �दया जाएगा।
	- जब आप अपने मोबाइल डिवाइस पर पसौना पूरा कर लेते है, तो आप स्वचालित रूप से अपने लैपटॉप या कंप्यूटर पर अपने आवेदन पर वापस भेजे जाएंगे।
- 2. सुलभता के लिए, पर्सोना आरंभ करने से *पहले* सरकार द्वारा जारी अपने पहचान पत्र के आगे और पीछे की तस्वीर लें और इसे उस डिवाइस पर सहेजें जिसका आप अपनी सेल्फ़ी लेने के �लए उपयोग कर�गे।
	- सरकार दवारा जारी आपके पहचान पत्र को एक सादी सफेद सतह पर रखें और पर्याप्त रोशनी का उपयोग करें।
	- <u>फ़्</u>लैश का उपयोग न करें क्योंकि इससे अधिक प्रकाश हो सकता है।
- <u>.</u> अपनी सेल्फ़ी लेते समय, अपने चेहरे की ओर पर्याप्त प्रकाश का उपयोग करें, और पीछे से तेज प्रकाश के स्रोतों से बचें।
	- किसी खाली दीवार या दरवाजे के सामने खड़े हों और अस्त-व्यस्त पृष्ठभूमि से बचें।
	- <u>फ़्लैश का उपयोग न करें क्योंकि इससे अधिक प्रकाश हो सकता है।</u>

**अगलेपष्ठृ पर जार�।**

# युक्ति #4: Persona (पर्सोना) को सफलतापूर्वक पूरा करने के लिए सर्वोत्तम अभ्यासों की समीक्षा करें

# चरण 1

"**सत्यापन आरंभ करें**," पर क्लिक करें, और फिर सरकार द्वारा जारी पहचान पत्र के प्रकार का चयन<br>करें जिसका आप अपनी पहचान सत्यापित करने के लिए उपयोग करेंगे।

### चरण 2

अपने पहचान पत्र के <u>आगे</u> की ओर का चित्र लें या अपलोड करें। जारी रखने के लिए "इस फ़ाइल का<br>उपयोग करें" चुनें। इस चरण को पूरा करने के लिए सर्वोत्तम अभ्यासों के लिए <u>पृष्ठ 22</u> देखें।

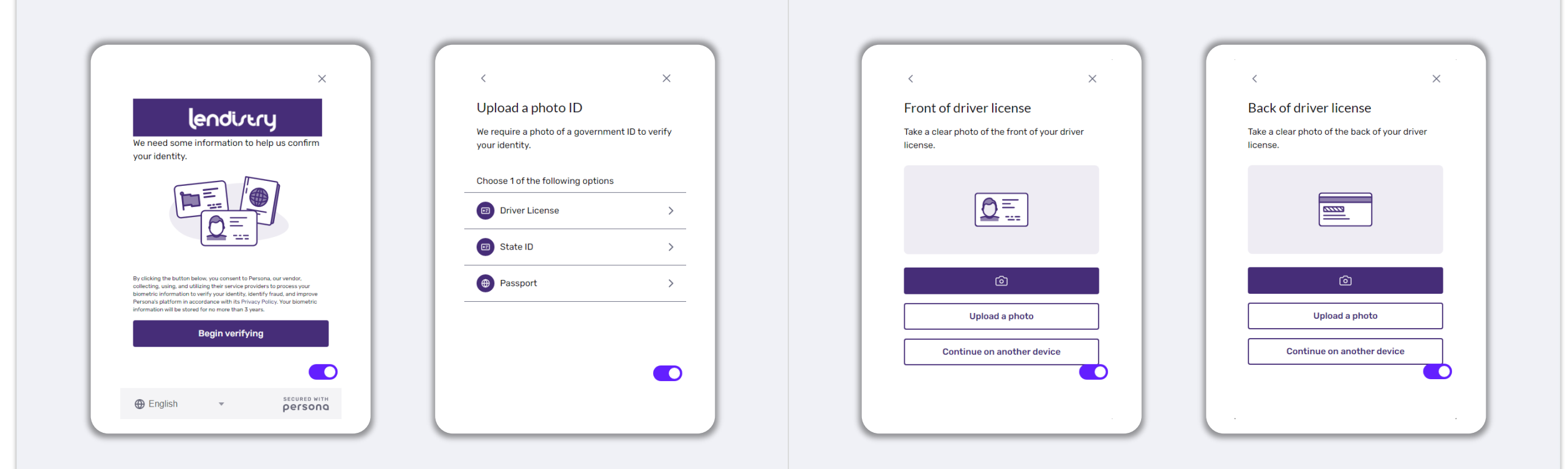

# युक्ति #4: Persona (पर्सोना) को सफलतापूर्वक पूरा करने के लिए सर्वोत्तम अभ्यासों की समीक्षा करें

# चरण 3

अपने पहचान पत्र के <mark>पीछे</mark> की ओर का चित्र लें या अपलोड करें। जारी रखने के लिए "इस फ़ाइल का<br>उपयोग करें" चुनें। इस चरण को पूरा करने के लिए सर्वोत्तम अभ्यासों के लिए <u>पृष्ठ 22</u> देखें।

### चरण 4

**आपकी ओर उन्मुख** कैमरा वाले उपकरण का उपयोग करते हए, स्क्रीन पर संकेत का पालन करते <u>आ निर्माणिर उण्णुख</u> नहीरा चारी उननेर ने नहीं जनवान नरेरेंसे हुए, रेजेंको नरे रानरी नहीं नारांको नरेरेंसे<br>हुए आगे, बाएँ और फिर दाएँ देखकर एक सेल्फ़ी लें। इस चरण को पूरा करने के लिए सर्वोत्तम<br>अभ्यासों के लिए <u>पृष्ठ 22</u> देख दिया जाएगा।

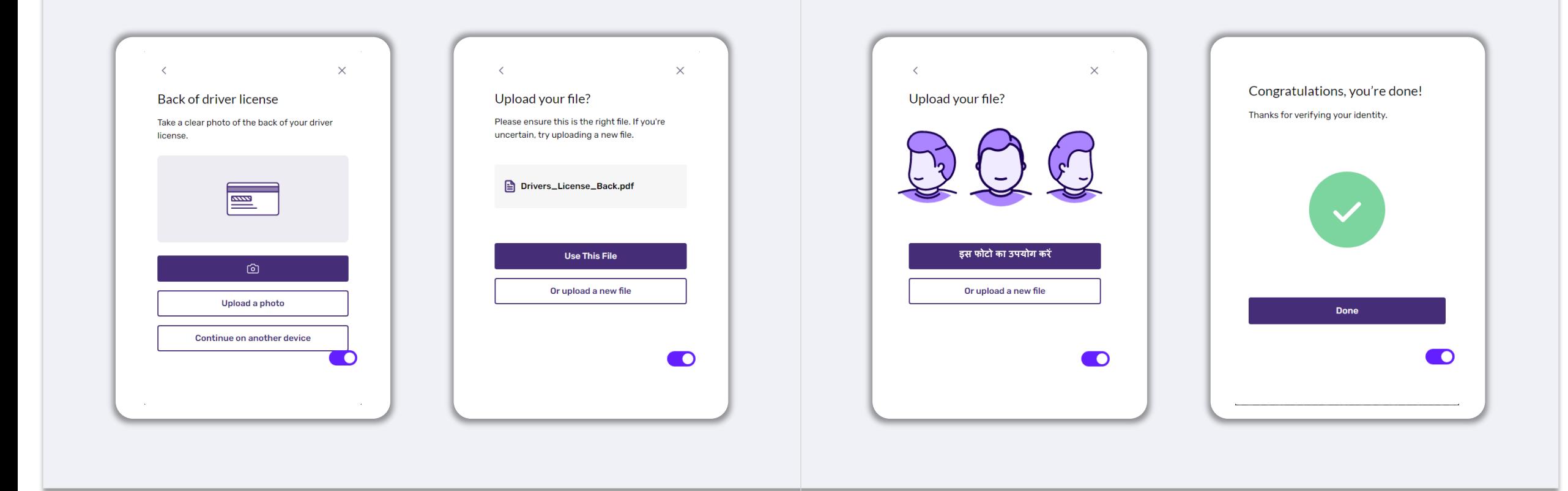

# युक्ति #5: Lendistry के पोर्टल में अपने सुरक्षा प्रश्नों को सेट करें

Lendistry के पोर्टल में एक सुविधा है जो आपको सुरक्षा प्रश्नों की एक श्रृंखला सेट करने देती है<br>और उसकी पहुँच प्राप्त करने के अत्यधिक असफल प्रयासों के बाद आपको अपने खाते को अनलॉक करने देती है।

यह सुरक्षा प्रश्न आपके पोर्टल खाते तक अनधिकृत पहुँच को रोकने के लिए हैं। आप ड्रॉप-डाउन<br>मेनू में उपलब्ध किसी भी प्रश्न का चयन कर सकते हैं; हालांकि, हम **दढ़ता से** अनुशंसा करते हैं<br>कि आप ऐसे प्रश्नों का चयन करें जिनके उत्तर जानते हों।

अपने सुरक्षा प्रश्नों के उत्तर नोट कर के रख लें। यह केस-संवेदी हैं, और आपको उन्हें ठीक उसी तरह प्रविष्ट करना होगा जैसे आपने उन्हें अपने खाते को अनलॉक करते समय सेट किया था।

अपने खाते का समस्या-निवारण या उसे अनलॉक करने की विधि के बारे में निर्देशों के लिए <u>पृष्ठ</u> 44 की समीक्षा करें।

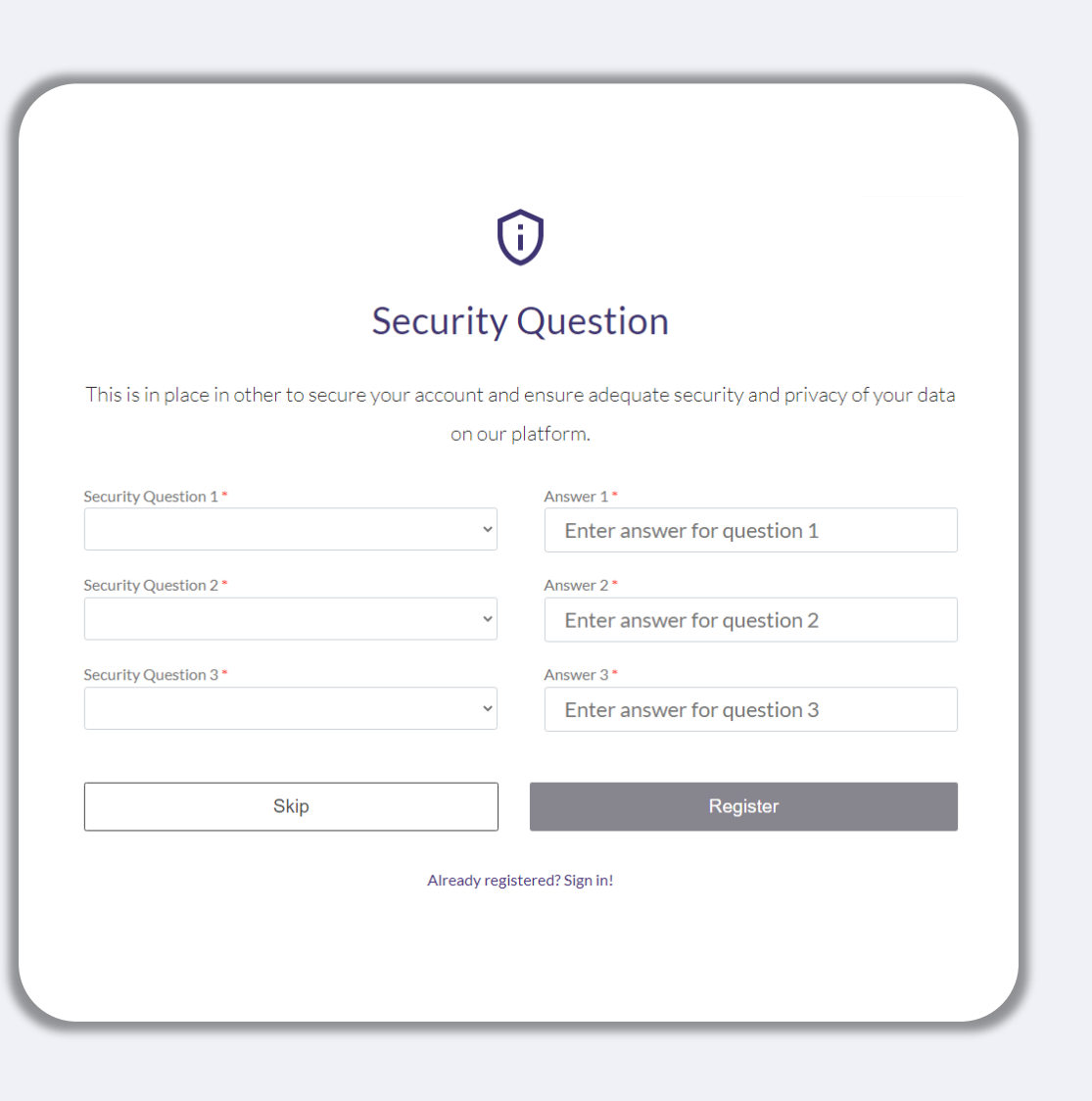

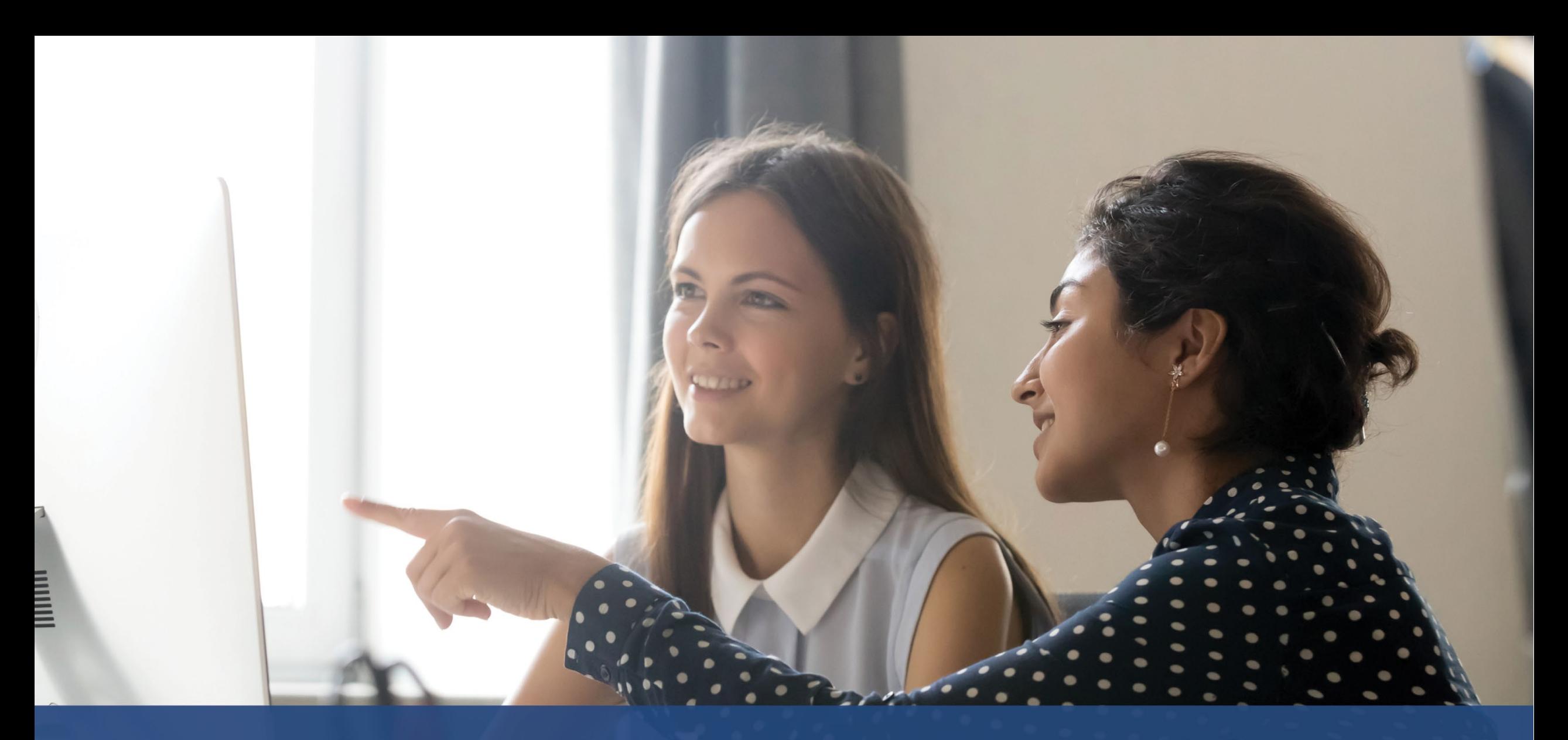

# **एक आवेदन कै सेआरंभ कर�**

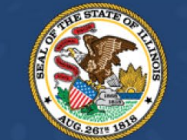

**ILLINOIS**<br>**BACK TO BUSINESS** 

New Business Grant Program

APPLICATION PORTAL POWERED BY LENDISTRY

# आवेदन कहां करें

आप कार्यक्रम की वेबसाइट www.b2bnewbiz.com पर जाकर आवेदन को आरंभ कर सकते हैं।

- एक नया आवेदन आरंभ करने के लिए, मेनू से "<mark>आवेदन करें"</mark> चुनें। आपको Lendistry के<br>आवेदन पोर्टल पर आगे निर्देशित किया जाएगा।  $1.$
- 2. आप "Lendistry का पोर्टल" पर क्लिक करके किसी भी समय अपने आवेदन तक पहुँच<br>सकते हैं और प्रबंधित कर सकते हैं।

कार्यक्रम की वेबसाइट में पुरी आवेदन प्रक्रिया के संबंध में आपका मार्गदर्शन करने में सहायता करने के लिए विभिन्न संसाधन भी हैं। संसाधनों में शामिल हैं:

- कार्यक्रम के लिए दिशानिर्देश
- कार्यक्रम और आवेदन गाइड
- आवेदक प्रमाणन डाउनलोड
- ग्राहक अन्भव केंद्र नंबर और कार्य घंटे
- अक्सर पूछै जाने वाले प्रश्न
- आवेदन करने के लिए युक्तियां

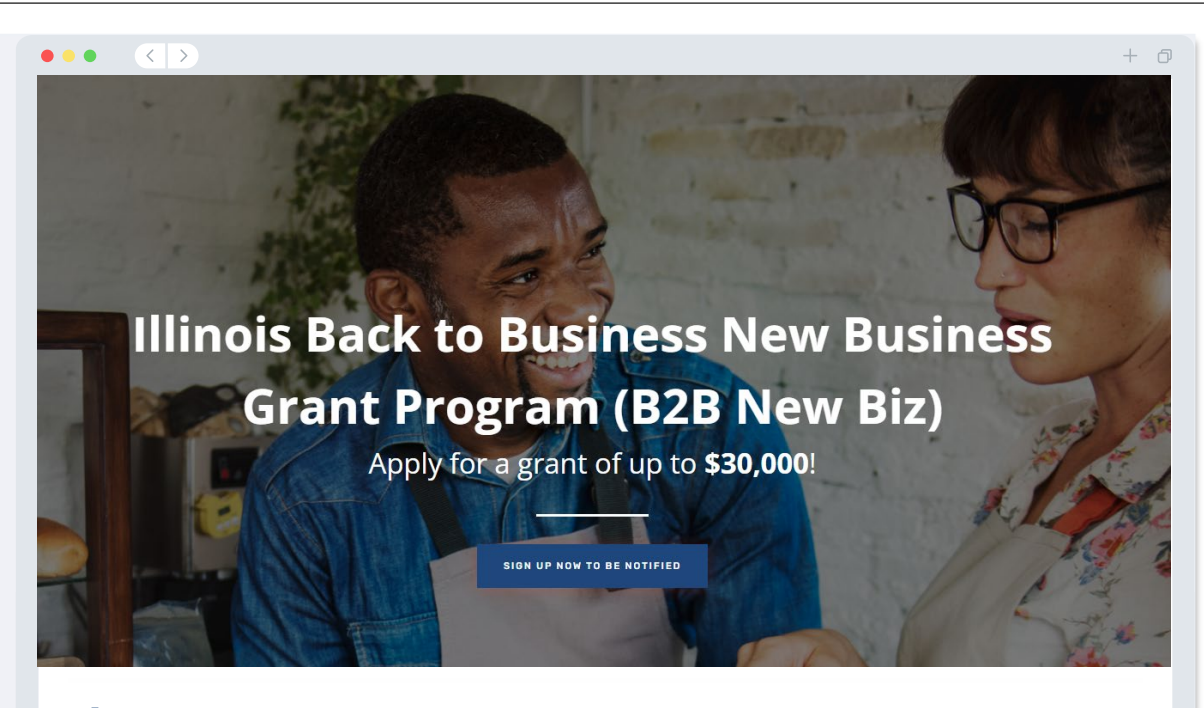

# **Program Overview**

Illinois B2B New Biz will provide financial relief to businesses that started during the pandemic in the industries most impacted by the pandemic. Businesses that started during the pandemic have not been eligible for state grants and most federal emergency support provided for emergency relief to small businesses thus far.

# <span id="page-27-0"></span>**Lendistry का पोटर्ल**

- 1. एक आवेदन आरंभ करनेके �लए, आपको "**एक नया खाता बनाएँ**" क� आवश्यकता होगी।
- 2. आप जिस इकाई के लिए आवेदन कर रहे है, उसके मालिक द्वारा उपयोग किया जाने वाला प्राथमिक ईमेल पता पंजीकृत करें। यहां आप अपने आवेदन के संबंध में महत्वपूर्ण जानकारी और अपडेट प्राप्त करेंगे।
- 3. Lendistry पोर्टल में साइन इन करने के लिए मल्टी-फैक्टर ऑथेंटिकेशन आवश्यक है। आप हर बार जब साइन इन करते हैं, एक पुष्टिकरण कोड उस मोबाइल नंबर पर भेजा जाएगा जिसे आप पंजीकृत करते हैं। आपको अपने पोर्टल खाते तक पहुँचने के लिए यह कोड दर्ज करना होगा।
- 4. आप "**मौजू दा खातेम�साइन इन कर�**" पर िक्लक करके �कसी भी समय अपनेआवेदन तक पहुँच सकते है। साइन इन करने के बाद, आप अपने आवेदन की स्थिति देख पाएँगे।

यदि आपको अपना पोर्टल खाता बनाने में या अपने पोर्टल खाते तक पहुँचने में सहायता की आवश्यकता है, तो कृपया Lendistry के समर्पित ग्राहक अनुभव केंद्र से सपके 1-888-209-3656 नबर पर, सोमवार से शुक्रवार (सुबह 8:00 बजे से रात 9:00 बजे CT समय मे) करे।

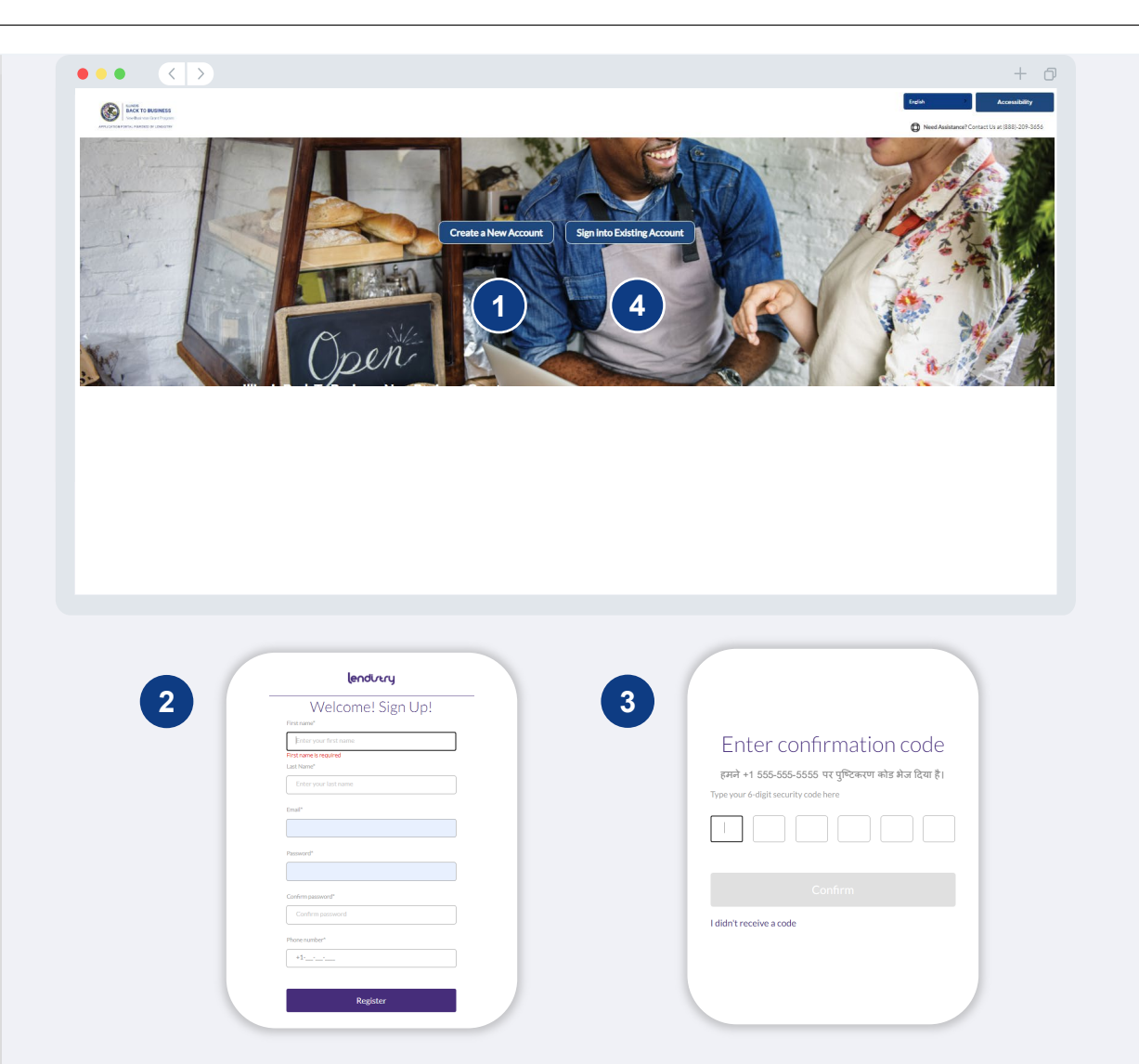

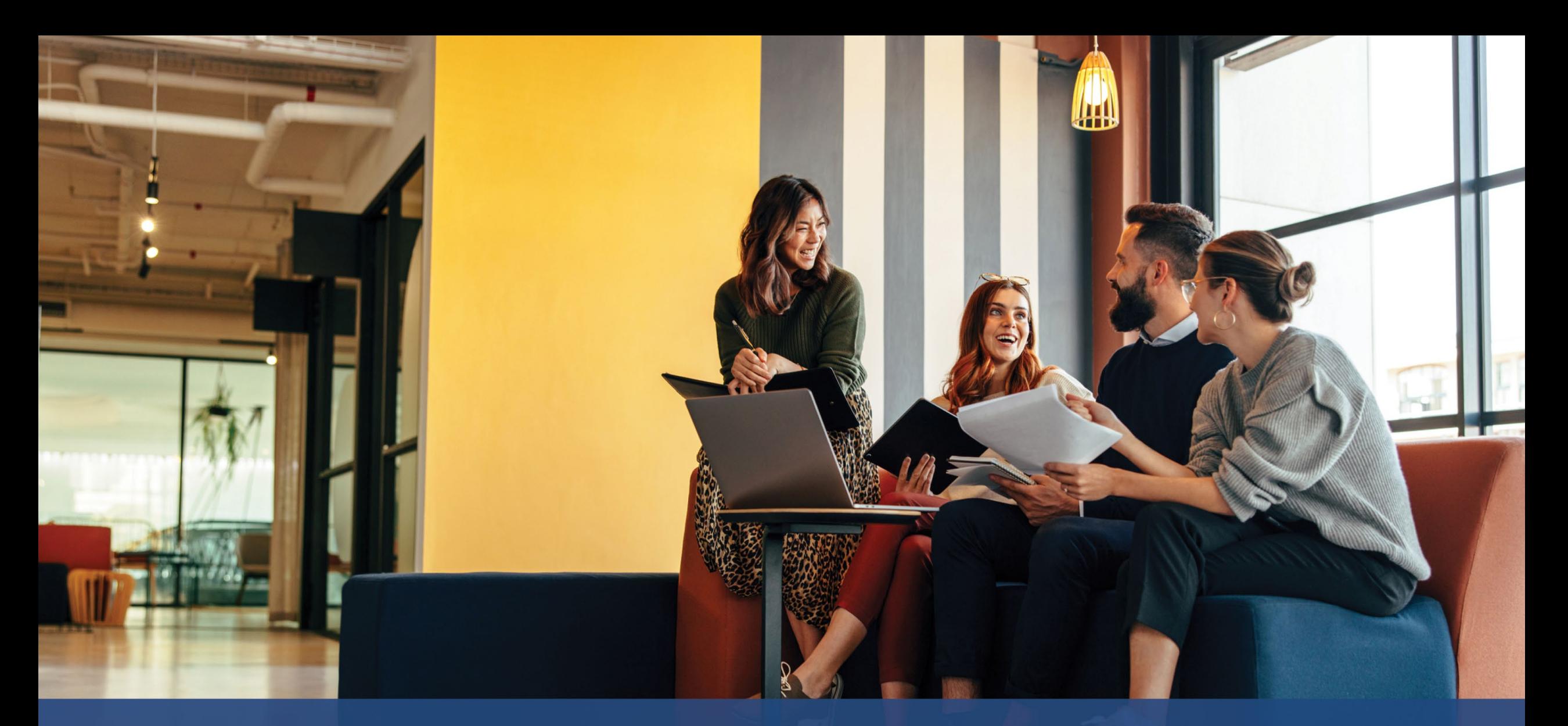

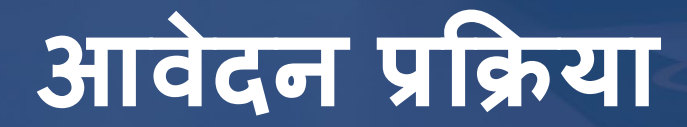

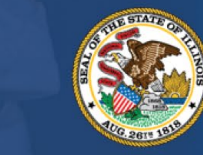

**ILLINOIS**<br>**BACK TO BUSINESS** 

New Business Grant Program

APPLICATION PORTAL POWERED BY LENDISTRY

# खण्ड 1: मालिक/अधिकारी का विवरण

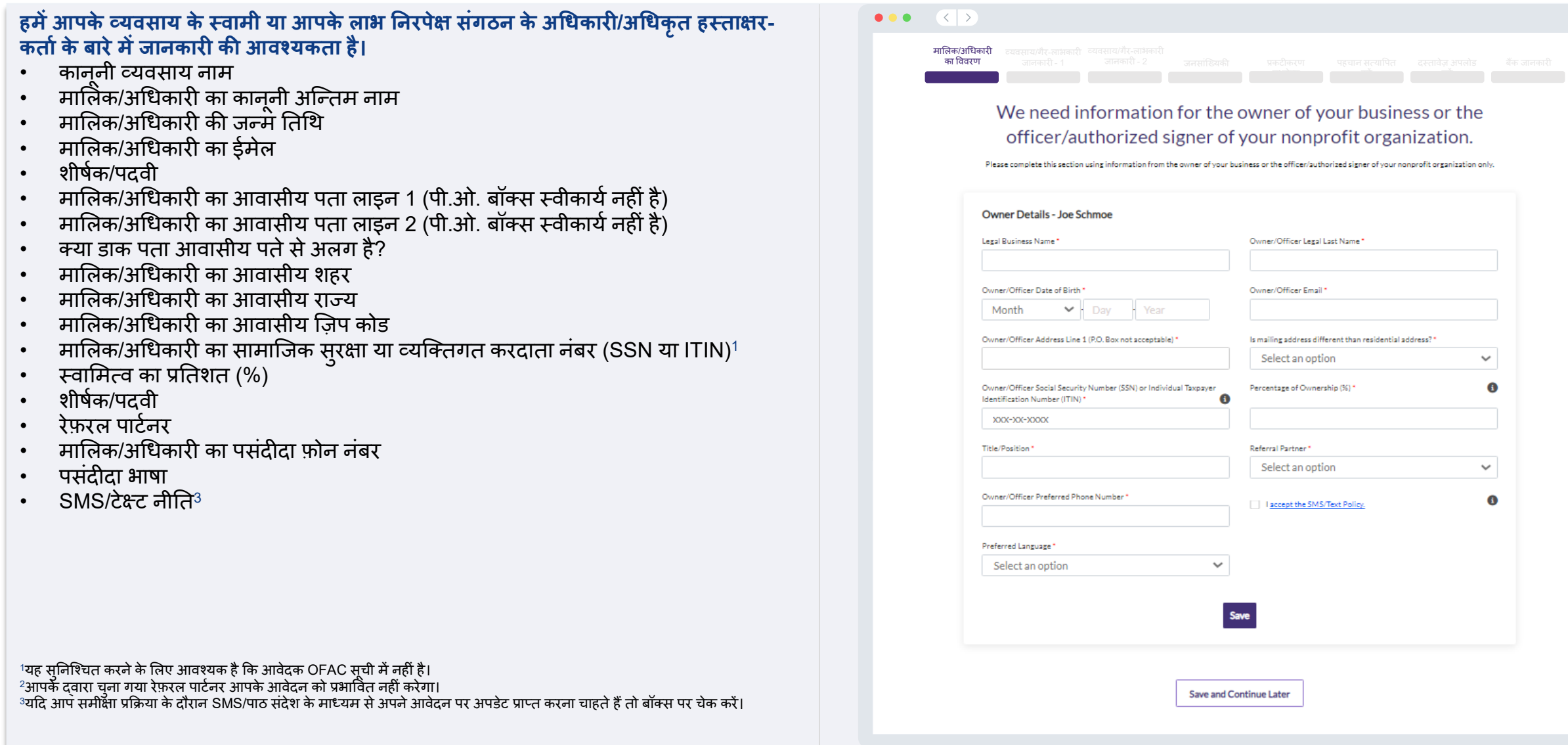

 $+$   $\sigma$ 

# **खण्ड 2: व्यवसाय/गैर-लाभकार� जानकार� - 1**

### **हम�अपनेव्यवसाय या गैर-लाभकार� संस्था के बारेम�बताएं।**  $\bullet \bullet \bullet \quad \left( \left. \left( \begin{array}{c} \cdot \\ \cdot \\ \cdot \end{array} \right) \right.$  $+*0*$ • व्यवसाय या गैर-लाभकारी संस्था का कानूनी नाम व्यवसाय/गैर-लाभकारी<br>अजनकारी - 1 मालिक/अधिकारी का �ववरणजानकार� - <sup>1</sup> जनसांिख्यक� प्रकट�करण • अनुमानित नाम - (यदि लागू हो तो N/A टाइप करें।) • क्या आपके व्यवसाय का एक नियोक्ता पहचान नंबर (EIN) है? • व्यवसाय या गैर-लाभकारी का पता पंक्ति 1 (कृपया व्यवसाय का भौतिक पता दर्ज़ करे) Tell us about your business or nonprofit organization. • व्यवसाय या गैर-लाभकारी का पता पर्क्ति 2 (कृपया व्यवसाय का भौतिक पता दजे करे) We need some basic information to validate your application • व्यवसाय या गैर-लाभकार� संस्था का शहर Legal Business Name Assumed Name (N/A if inapplicable)\* • व्यवसाय या गैर-लाभकार� संस्था का राज्य • व्यवसाय या गैर-लाभकार� संस्था का िज़प कोड • व्यवसाय या गैर-लाभकार� संस्था का फ़ोन नंबर Business or Nonprofit Organization Physical Address Line 1 (PO Box and Does your business howe an EIN2 virtual address not acceptable) क्या डाक पता भौतिक पते से अलग है?  $\checkmark$ Select an option क्या आपका आवेदन गैर-लाभकारी संगठन या लाभकारी व्यवसाय के लिए है? Business or Nonprofit Organization Phone Number Is mailing address different than physical address? • व्यवसाय या गैर-लाभकार� संस्था का इकाई प्रकार Select an option  $\checkmark$  $+1$ - $-$ - $-$ • व्यवसाय गठन का राज्य • व्यवसाय या गैर-लाभकार� संगठन स्था�पत होनेक� �त�थ Is your application for a nonprofit organization or for-profit business?" **Business Entity Type** Select an option  $\checkmark$ Select an option  $\checkmark$ • व्यवसाय या गैर-लाभकार� संस्था क� वेबसाइट URL - (य�द आपके व्यवसाय क� कोई वेबसाइट नहीं है, तो N/A टाइप करें।) State of Business Formation' Date Business Established\*  $\checkmark$ Month  $\vee$  + Day - Year Select an option Business Website (enter N/A if the business does not have a website) **Save and Continue Later Continue**

# खण्ड 3: व्यवसाय/गैर-लाभकारी जानकारी - 2

## हमें आपके व्यवसाय या गैर-लाभकारी संस्था के बारे में कुछ अधिक विवरण की आवश्यकता हैं।

- 
- 
- हैंगे जो मेरे गरेसी के साथ मारी सर्वार्थ के साथ मेरे जाने मेरे जाने के साथ मेरे मेरे गरेंगे हैं।<br>• आपके इस कार्यक्रम के बारे में कैसे सुना? (इस प्रश्न से आपकी पात्रता प्रभावित नहीं होगी।)<br>• क्या आपकी प्राथमिक व्यावसायिक ग उद्योगों और उनकी परिभाषाओं की सूची के लिए यहां क्लिक करें।)<br>• पिछले वितीय वर्ष में, क्या आपके व्यवसाय या गैर-लाभकारी संगठन को अपने राजस्व का 80%
- या अधिक संघीय निधि से प्राप्त हुआ था?
- क्या आपका व्यवसाय घर-स्थित है?

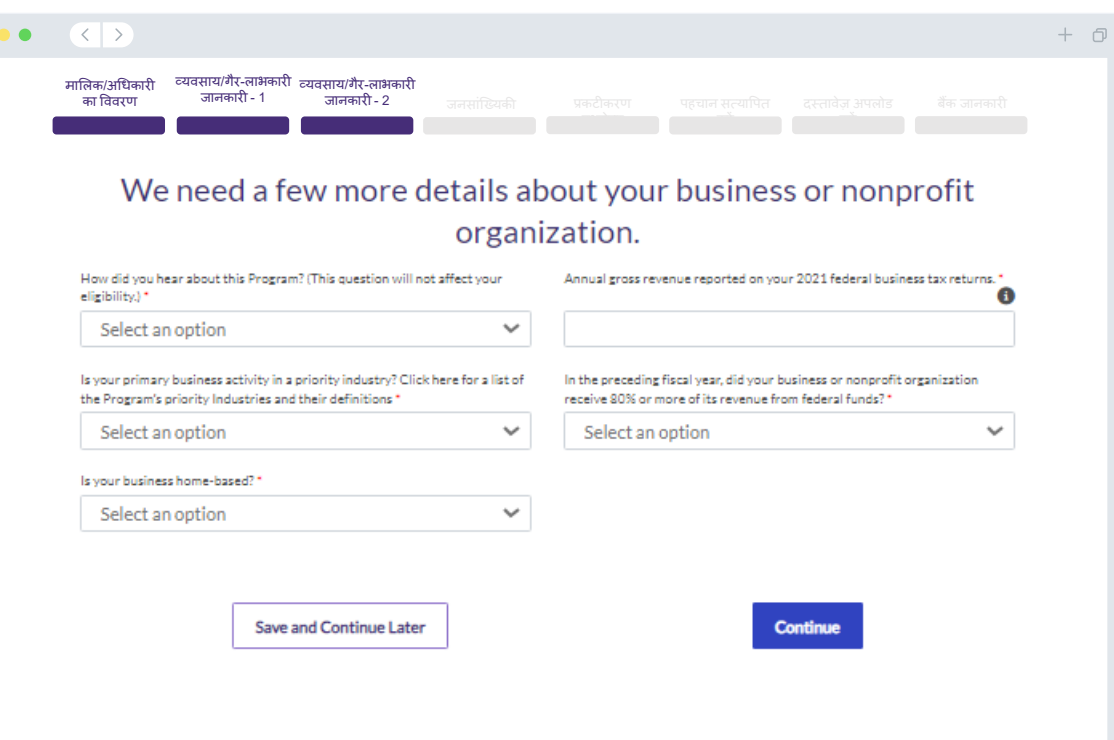

# खण्ड 4: जनसांख्यिकी

हम आपके व्यवसाय या गैर-लाभकारी संगठन के बारे में अधिक जानना चाहते हैं।<br>इस पृष्ठ पर दी गई जानकारी से आपकी पात्रता प्रभावित नहीं होगी। वे केवल रिपोर्टिंग उद्देश्यों के<br>लिए हैं।

- आपका ग्राहक आधार कौन है?
- NAICS कोड
- महिला का स्वामित्व?
- पूर्व-सैनिक का स्वामित्व?
- विकलांग का स्वामित्व?
- मालिक/अधिकारी की जाति या जातीयता
- ग्रामीण
- फ्रैन्चाइज़

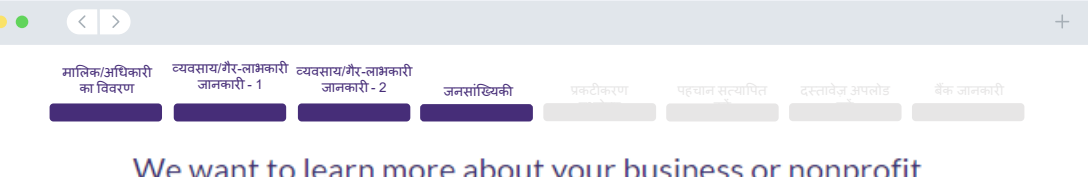

### we want to learn more about your business or nonprofit organization.

The information provided on this page will not affect your eligibility. It is for reporting purposes only.

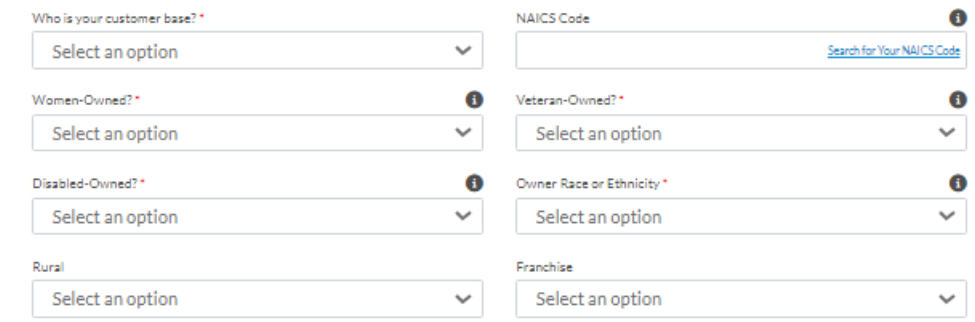

Save and Continue Later

**Continue** 

# खण्ड 5: प्रकटीकरण प्रश्नोत्तर

### हमें आपकी पात्रता निर्धारित करने में सहायता के लिए कुछ और प्रश्न पूछने हैं।  $\bullet \bullet \bullet \quad \left( \left. \left( \begin{array}{c} \cdot \\ \cdot \\ \cdot \end{array} \right) \right.$  $+*0*$ • क्या आपका व्यवसाय या गैर-लाभकारी संगठन लागू संघीय, राज्य और स्थानीय क़ानूनों,<br> विनियमों, संहिताएं और अपेक्षाओं का पर्याप्त अनुपालन करता हैं? व्यवसाय/गैर-लाभकारी व्यवसाय/गैर-लाभकारी मालिक/अधिकारी जानकारी - 1 का विवरण ्नालकारी - 2 प्रकटीकरण जनसांख्यिकी • लाभकारी व्यवसायों के लिए. क्या आप आवेदक व्यवसाय के कम से कम दस प्रतिशत मालिक हैं We have a few more questions to help us determine your या इलिनोइस राज्य सचिव के साथ पंजीकृत निगम के विधिवत नियुक्त अधिकारी हैं? eligibility. • गैर-लाभकारी व्यवसायों के लिए, क्या आँप इलिनोइस राज्य सचिव के साथ पंजीकत निगम के Meeting the Program's minimum eligibility requirements does not guarantee funding. Your application will go through additional validation before we can विधिवत नियक्त अधिकारी या निदेशक हैं? determine if you are approved for a grant award. • क्या आप स्वतंत्र ठेकेदार या फ्रीलैन्स वर्कर है जो एकल स्वामित्व के रूप में काम नहीं करते हैं? Is your business or nonprofit organization in substantial compliance with Are you 18 years or older?' • क्या आपको शटर्ड वेन्यज ऑपरेटिंग ग्रांट (SVOG) के रूप में पिछली कोविड राहत मिली है? applicable federal, state, and local laws, regulations, codes, and requirements? • क्या आपको रेस्तरां पुनेरुदधार निधि (RRF) अनुदान के रूप में पिछली कोविड राहत मिली है?  $\checkmark$  $\checkmark$ Select an option Select an option • क्या आप बाल देखभाँल बहाली अन्**दान प्राप्तकर्तो थे**? For profit businesses, are you at least ten percent owner of the applicant Nonprofit organizations, are you a duly appointed officer or director of the business or a duly appointed officer of the corporation as registered with the organization as registered with the Illinois Secretary of State? \* • क्या आप 2023 से पहले बिजनेस इंटरप्शन (BIG) अन्दान के प्राप्तकर्ता थे? Illinois Secretary of state. • क्या आप 2023 से पहले बैक टू बिजनेस (B2B) अन्**दान के प्राप्तकर्ता थे**?  $\checkmark$ Select an option  $\checkmark$ Select an option • क्या आपके व्यवसाय या गैर-लाभकारी संगठन ने जॅनवरी 1, 2020 और दिसंबर 31, 2021 के Have you received previous COVID relief in the form of Shuttered Venues Are you an independent contractor or freelance worker that does not operate as a sole proprietor? Operating Grant (SVOG)? बीच काम करना शरू किया था? Select an option  $\checkmark$ Select an option  $\checkmark$ • क्या आपके व्यवसॉय या गैर-लाभकारी संगठन का इलिनोइस में वर्तमान में सक्रिय संचालन है? Were you a recipient of the Child Care Restoration Grant? \* Have you received previous COVID relief in the form of a Restaurant • क्या व्यवसाय का बहमत किसी ऐसे व्यक्ति या व्यक्तियों के स्वामित्व में है जो बेरोजगार हो गए Revitalization Fund (RRF) grant?"  $\checkmark$ Select an option  $\checkmark$ Select an option और जिन्होंने महामारी के दौरान (मार्च 13, 2020 या उसके बाद) और व्यवसाय शुरू करने से पहले बेरोजगारी बीमा प्राप्त करना शरू किया था? Were you a recipient of a Business Interruption (BIG) grant prior to 2023?\* Were you a recipient of the Back to Business (B2B) grant prior to 2023? \* Select an option  $\checkmark$ Select an option  $\checkmark$ • क्या आपका व्यवसाय या गैर-लाभकॉरी संगठन अपना संघीय व्यवसाय कर रिटर्न या फॉर्म 990 स्वयं बनाता और दाखिल करता है? Did your business or nonprofit organization start operating on or between Does your business or nonprofit organization currently have active January 1, 2020 and December 31, 2021? operations in Illinois?  $\ddot{}$  $\checkmark$ Select an option Select an option Is the business majority owned by an individual or individuals that became Does your business or nonprofit organization prepare and file your own federal business tax returns or Form 990?" unemployed and started receiving unemployment insurance during the pandemic (March 13, 2020 or later) and prior to starting the business?' Select an option Select an option  $\checkmark$ Save and Continue Later Continue

# खण्ड 6: पहचान सत्यापित करें

### आईडी (पहचान) सत्यापन

Persona का उपयोग करते हुए अपनी वैध सरकार दवारा जारी ID की एक तस्वीर अपलोड करके आपको इस अन्आग में, अपनेो पहचान सत्यापित करने की आवश्यकता होगी। सरकार दवारा जारी पहचान-पत्र के स्वीकार्य रूपों में शामिल हैं:

- ड्राइवर का लाइसेंस
- स्टेट पहचान-पत्र या विदेशी मैट्रिकुला कार्ड
- ् अमेरिकी पासपोर्ट या विदेशी पासपोर्ट

सामने की ओर उपस्थित कैमरा वाले डिवाइस का उपयोग करते हुए आपको एक सेल्फी भी लेनी होगी। Persona (पर्सोना) को सफलतापूर्वक पूरा करने के सर्वोत्तमें तरीकों के लिए <u>पृष्ठ 22-24</u> की समीक्षा करें।

### Persona क्या है?

Persona एक तृतीय-पक्ष प्लेटफ़ॉर्म है जिसका उपयोग Lendistry दवारा अपनी धोखाधड़ी रोकथाम और शमन प्रक्रिया में किया जाता है। Persona का प्लेटफॉर्म Lendistry को किसी व्यक्ति की पहचान सत्यापित करने और व्यक्ति की सेल्फी को उनके आईडी पोर्ट्रेट से 3-बिंदु कंपोजिट और बायोमेट्रिक लाइवनेस जांच दवारा स्वचालित रूप से तुलना करके पहचान में धोखाधड़ी से बचाने में सक्षम बनाता है।

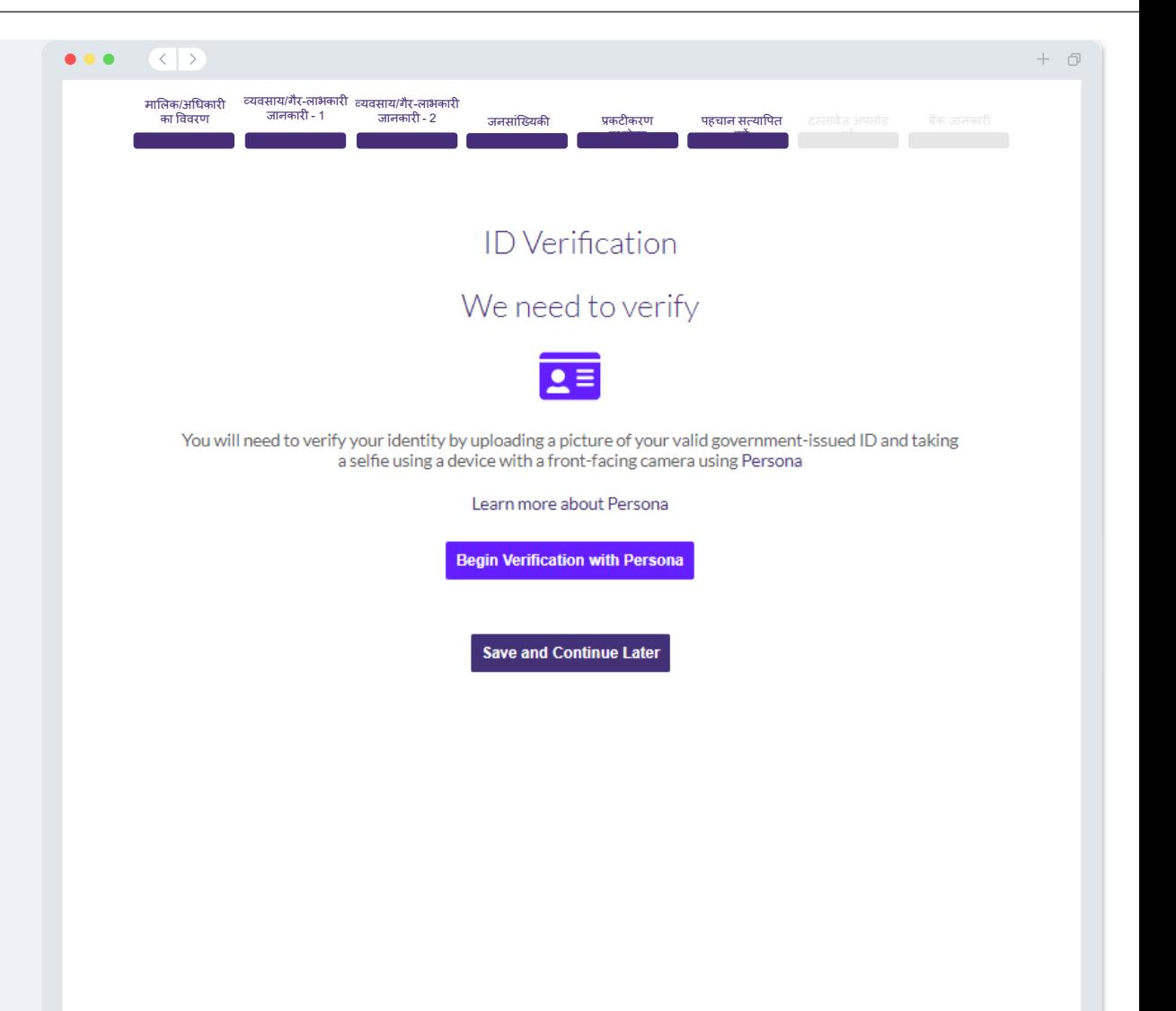

# खण्ड 7: दस्तावेज़ अपलोड करें

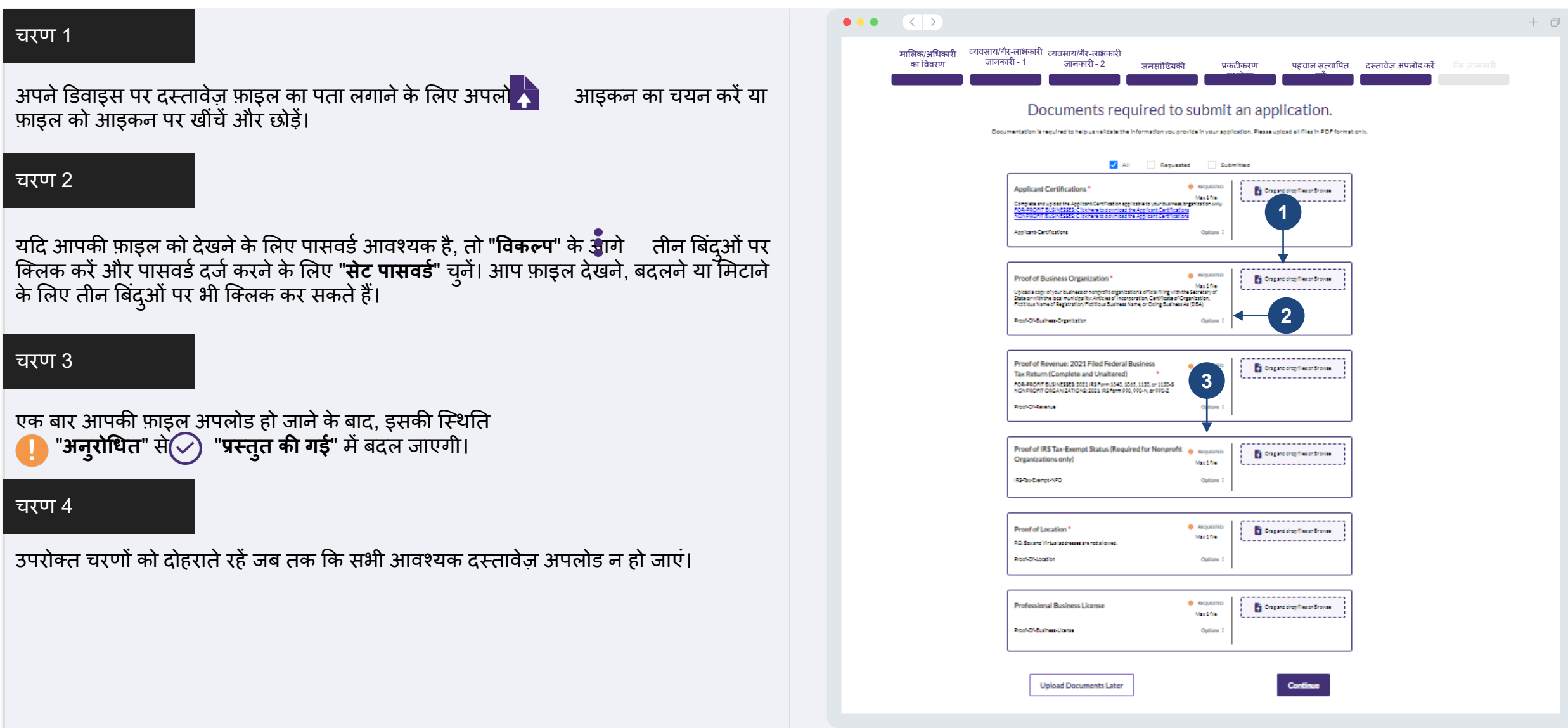

### आपकी बैंक संबंधित जानकारी की आवश्यकता क्यों है?

प्रेम में मैं मैं स्थान से कार्त में किसी भी बैंक या क्रेडिट यूनियन से Lendistry पोर्टल जैसी ऐप पर<br>आपके बैंक खाते को सत्यापित करने के लिए और ACH अंतरणों का सेट-अप करने हेतु एक तृतीय-<br>पक्ष की प्रौद्योगिकी (Plaid) का उपयोग है या किराये पर नहीं दिया जाता है।

बैंक सत्यापन की इस विधि को वरीयता दी जाती है, किन्तु यह सदैव ही कार्य नहीं करेगा यदि<br>आपका बैंकिंग संस्थान किसी प्रदाता के माध्यम से उपलब्ध नहीं है। यदि आवेदक के पास ऑनलाइन बैंकिंग सेटअप नहीं है. या उनके बैंक खाते को Plaid के माध्यम से सत्यापित नहीं किया जा सकता है, तो आवेदक को लेन-देन के इतिहास के साथ दो (2) सबसे हाल के महीनों के बैंक स्टैटमेन्टस जमा करने होंगे।

महत्वपूर्ण नोट: बैंक खाते पर पंजीकृत नाम का आवेदन में दिए गए व्यवसाय या गैर-लाभकारी संगठन के कानूनी नाम से मेल खाना होगा।

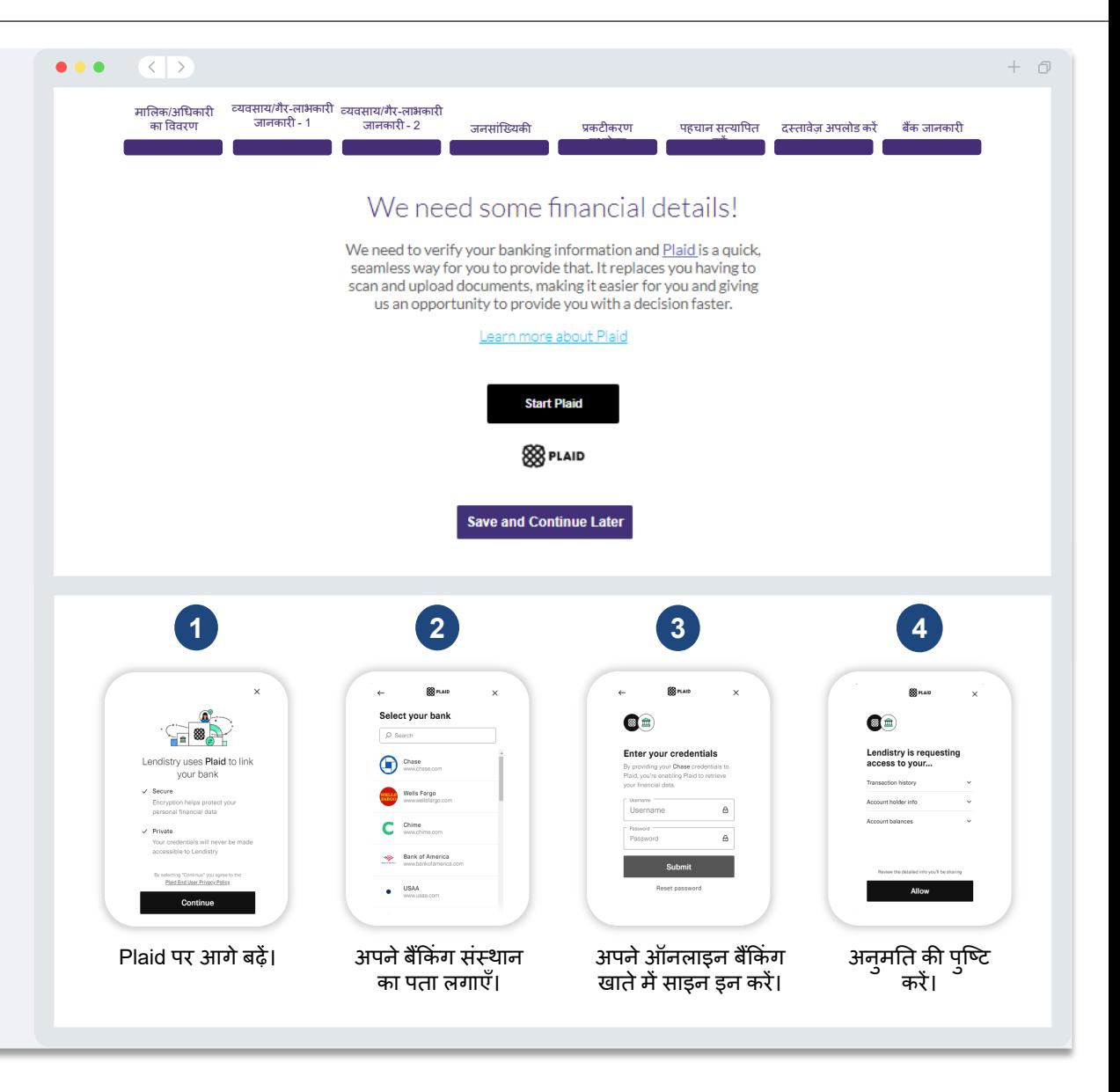

# खण्ड 9: जमा करने से पहले आपके आवेदन की समीक्षा करें

अपना आवेदन प्रस्तुत करने से पहले, सटीकता के लिए अपने सभी जवाबों और दस्तावेजों की<br>समीक्षा करें। **अपना आवेदन प्रस्तुत करने के बाद, आप संपादन <u>नहीं</u> कर पाएंगे।** 

Lendistry दवारा आपके आवेदन की समीक्षा किए जाने हेत्, आपको संपूर्ण आवेदन प्रस्तुत करना होगा जिसमें शामिल है:

- आवेदन प्रपत्र में सभी फील्ड पूर्ण की गई;
- सभी आवश्यक दस्तावेज़ अपलोड किए गए:  $2.$
- 3. अपना बैंक खाता Plaid के माध्यम से जुड़ा हुआ है; और
- अपनी पहचान Persona के माध्यम से सत्यापित की गई।

### आपके आवेदन की समीक्षा करना

- यदि आपको अपना आवेदन संपादित करने की आवश्यकता है, तो "**मेरे पास कुछ संपादन हैं!**" पर क्लिक करें और सभी त्रूटियों को ठीक करें।
- <u>Lendistry के नियम और शर्तें</u> पढ़ें और सहमत होने के लिए बॉक्स पर चेक करें।
- यदि आप अपने आवेदन की समीक्षा और प्रस्तुति बाद में करना चाहते हैं, तो "**सहेजें और बाद**  $3<sub>1</sub>$ में जारी रखें" पर क्लिक करें। आप अपना आवेंदन पूर्ण करने के लिए और स्थिति अपडेट की जांच करने के लिए कभी भी पोर्टल में साइन इन कर सकते हैं।
- आपके दवारा अपने आवेदन की समीक्षा करने और इस बात की प्ष्टि करने के बाद कि आपके 4. दवारा प्रदान की गई सभी जानकारी सटीक है, अपना आवेदन प्रस्त्**त करने के लिए "समीक्षा के** लिए आवेदन प्रस्तुत करें" पर क्लिक करें।

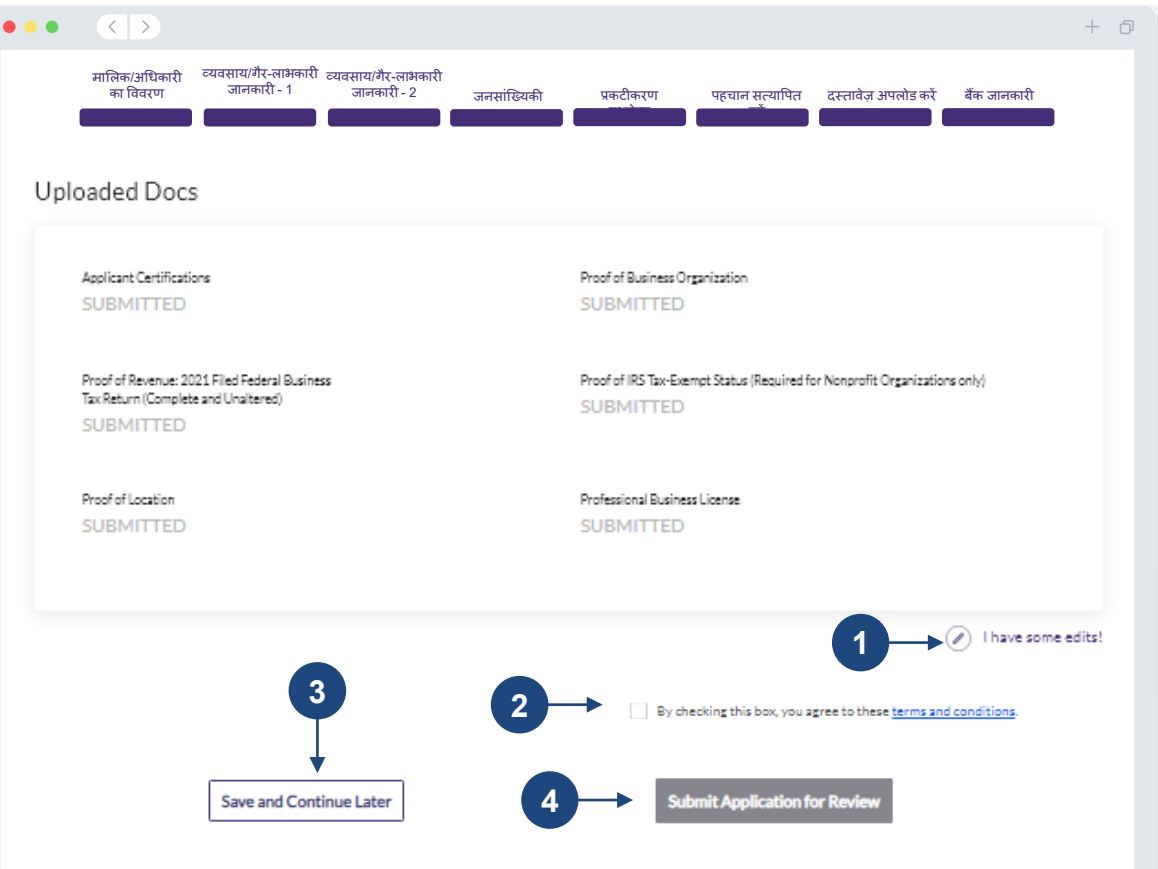

You must click 'Submit Application for Review' to be considered for a grant. Once you submit your application, you will not be able to change response

आवेदन प्रस्तुत करना

आपका आवेदन प्राप्त हो जाने की पुष्टि के लिए आपको Lendistry से noreply@lendistry.com पर एक पुष्टिकरण ईमेल प्राप्त होगा। यदि आपको अपना आवेदन प्रस्तुत करने के बाद पुष्टिकरण ईमेल प्राप्त नहीं हुआ है, तो कृपया noreply@lendistry.com के ईमेल के लिए अपने स्पैम फ़ोल्डर<br>की जांच करें और इस ईमेल पता को अपने ईमेल खाते की सुरक्षित प्रेषक सूची में जोड़ें।

यदि अधिक जानकारी या दस्तावेजों की आवश्यकता होती है, तो Lendistry आपके दवारा सबमिट की गई जानकारी को सत्यापित करने के लिए आपसे ईमेल, फोन और/या पाठ संदेश (यदि अधिकत हो) दवारा संपर्क कर सकता है। **आपके आवेदन को समीक्षा प्रक्रिया में रखने के लिए आपको सभी** अनुरोधों का जवाब देना होगा।

समीक्षा प्रक्रिया में विघ्न से बचने के लिए, कृपया Lendistry से संचार की तलाश स्**निश्चित करें** और आपके पास सभी आवश्यक दस्तावेज आसानी से उपलब्ध हैं यह भी स्निश्चित करें।

यकित: अपने ईमेल के खोज बार में "Lendistry" को रखें।

### $\bullet\bullet\bullet\quad\langle\langle\;\vert\;\rangle\rangle$

# lendirtry

 $+*0*$ 

B2B न्यू बिज़ अन्**दान कार्यक्रम के लिए आवेदन करने के लिए** धन्यवाद।

### आपका आवेदन प्रस्तुत किया गया है।

यह ईमेल Lendistry से पष्टि के रूप में कार्य करता है कि आपने आवेदन में सभी फ़ील्ड भर दिए हैं, सभी आवश्यक दस्तावेज़ अपलॅोड कर दिए हैं, और Lendistry के पोर्टल में अपना बैंक खाता सत्यापित कर लिया है। आपका आवेदन अब पात्रता समीक्षा के लिए एक पंक्ति में रखा जाएगा।

कार्यक्रम की न्यूनतम पात्रता आवश्यकताओं को पूरा करने से अन्दान पुरस्कार की गारंटी नहीं मिलती है। आपके आवेदन को अभी भी अतिरिक्त सत्यापन चरणों से गुजरना होगाँ।

हमारी टीम का कोई व्यक्ति आपसे केवल तभी संपर्क करेगा जब हमारे कोई अतिरिक्त प्रश्न हों या किसी अतिरिक्त जानकारी की आवश्यकता हो।

यदि आपको कोई प्रश्न हों, तो कृपया Lendistry के समर्पित ग्राहक अन्3भव केंद्र से, सोमवार से श्क्रवार (स्**ब**ह 8:00 बजे से रात 9:00 बजे के CT समय), (888) 209-3665 नंबर पर संपर्क करें।

धन्यवाद. Lendistry टीम

महत्वपूर्ण नोट: इस कार्यक्रम के लिए निधीयन सीमित है, और यह संभव है कि योग्यता आवश्यकताओं को पूरा करने वाले आवेदकों की संख्या उपलब्ध निधी से अधिक हो जाएगी। एक आवेदन जमा करने और/या पूरी तरह से मान्य होने से गारंटी नहीं मिलती है कि आपको अनुदान पुरस्कार प्राप्त होगा।

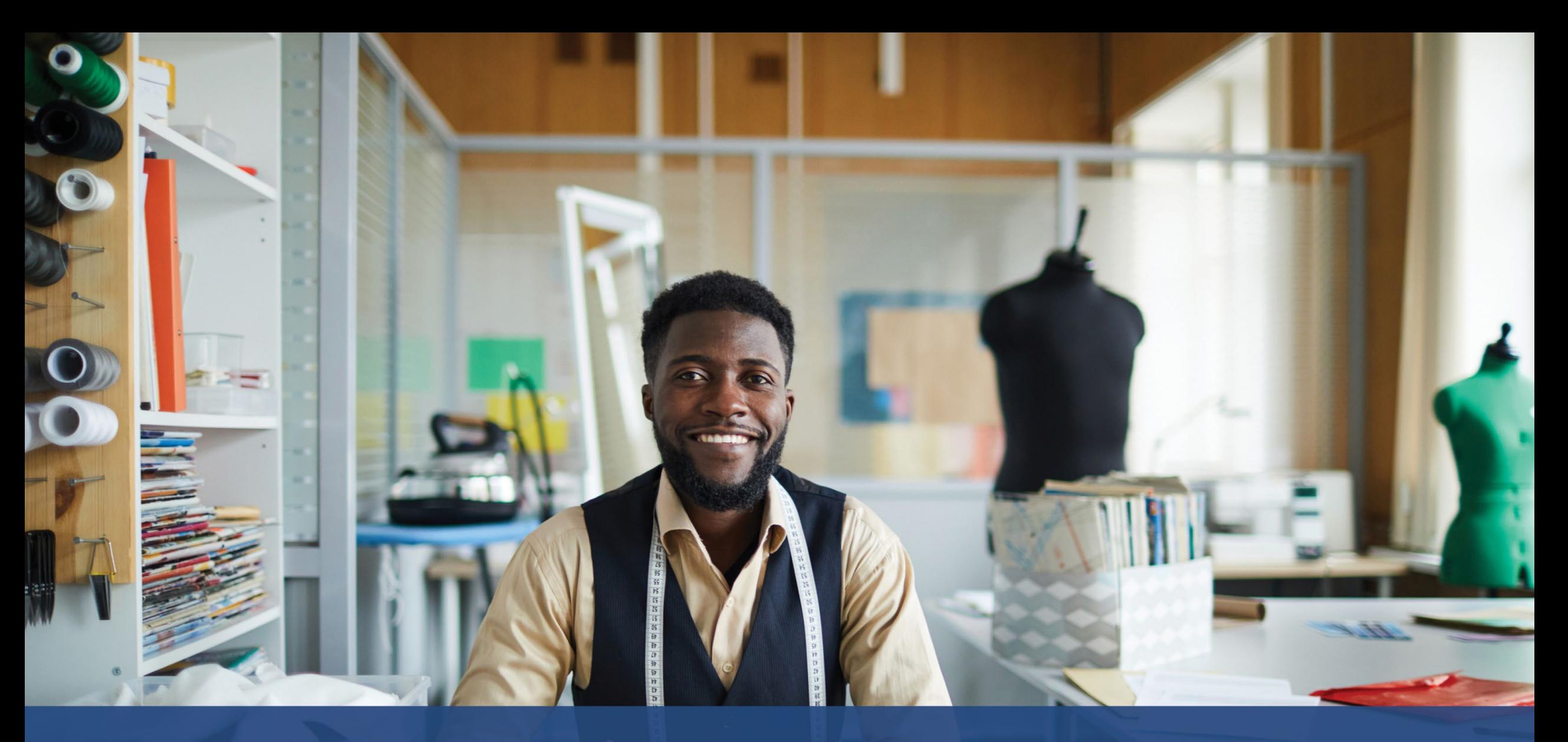

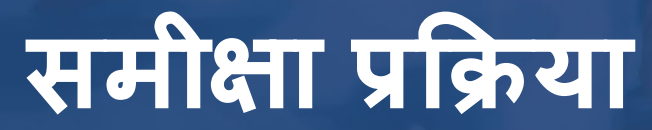

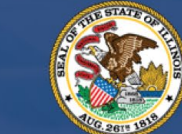

**ILLINOIS**<br>**BACK TO BUSINESS** 

New Business Grant Program

APPLICATION PORTAL POWERED BY LENDISTRY

मुझे कैसे पता चलेगा कि मुझे अनुदान दिया गया था?

इँस कार्यक्रम के लिए आवेदॅन प्रक्रिया में सत्यापन के कई चरण शामिल हैं। अन्दान के लिए विचार किए जाने के लिए आपको पहले कार्यक्रम की न्यूनतम पात्रता आवश्यकताओं को पूरा करना<br>होगा। **महत्वपूर्ण नोट: न्यूनतम पात्रता आवश्यकताओं को पूरा करना अनुदान पुरस्कार की गारंटी** नहीं देता है।

जब आपका इस कार्यक्रम के लिए पात्र होना निर्धारित हो जाता है. तो आपका आवेदन यह निर्धारित करने के लिए अंतिम सत्यापन के माध्यम से गुजरेगा कि क्या आपको वित्तपोषण के लिए स्वीकृत या अस्वीकार किया गया है। इस सत्यापन प्रक्रिया के भाग के रूप में, <u>आपको कुछ जानकारी की</u>ं <u>टे**लीफ़ोन पर लाइव पुष्टि करने की आवश्यकता होगी**। इस प्रक्रिया को पूरा करने के लिए Lendistry</u> की टीम का एक सदस्य आपसे प्रत्यक्ष संपर्क करेगा।

जब आपका आवेदन पूरी तरह से सत्यापित हो जाता है, तो आपको Lendistry से एक ईमेल प्राप्त होगा जो आपको सूचित करेगा कि क्या आपको अन्दान वितपोषण के लिए स्वीकृत या अस्वीकार कर दिया गया है।

# मैं अपने आवेदन की स्थिति की जांच कैसे करूं?

आप किसी भी समय आपके द्वारा पंजीकृत उपयोगकर्ता नाम, पासवर्ड और मोबाइल नंबर का उपयोग करके Lendistry के पोर्टल में साँइन इन करके अपने आवेदन की स्थिति की जांच कर सकते हैं। साइन इन करने के बाद, यह स्थिति डैशबोर्ड पर दिखार्ड देगी।

# Lendistry के पोर्टल में यहां साइन इन करें:

https://b2bnewbiz.mylendistry.com

# मेरे दस्तावेज़ और बैंक जानकारी पूरी तरह से मान्य हो गए है और मुझे वित्तपोषण के लिए स्वीकृति मिल गई है। मुझे वित्तपोषण कब प्राप्त होगा?

जब आपका आँवेदन पूरी तरह से सत्यापित और अनुदान वित्तपोषण के लिए स्वीकृत हो जाता है, तो आपका अनूदान अनूबंध और W-9 फ़ॉर्म आपको Lendistry के पोर्टल में एक **DocuSign दस्तावेज़** के रूप में उपलब्ध हो जाएगा। कुपया साइन इन करें और दोनों दस्तावेज़ों पर लघ हस्ताक्षर, हस्ताक्षर और दिनांकित करने के लिए DocuSign से प्राप्त निर्देशों का पालन करें।

### Lendistry के पोर्टल में यहां साइन इन करें:

https://b2bnewbiz.mylendistry.com

महत्वपूर्ण नोट: आपकी धनराशि तब तक जारी नहीं की जाएगी जब तक यह पूरा नहीं हो जाता।

# आवेदन की स्थिति

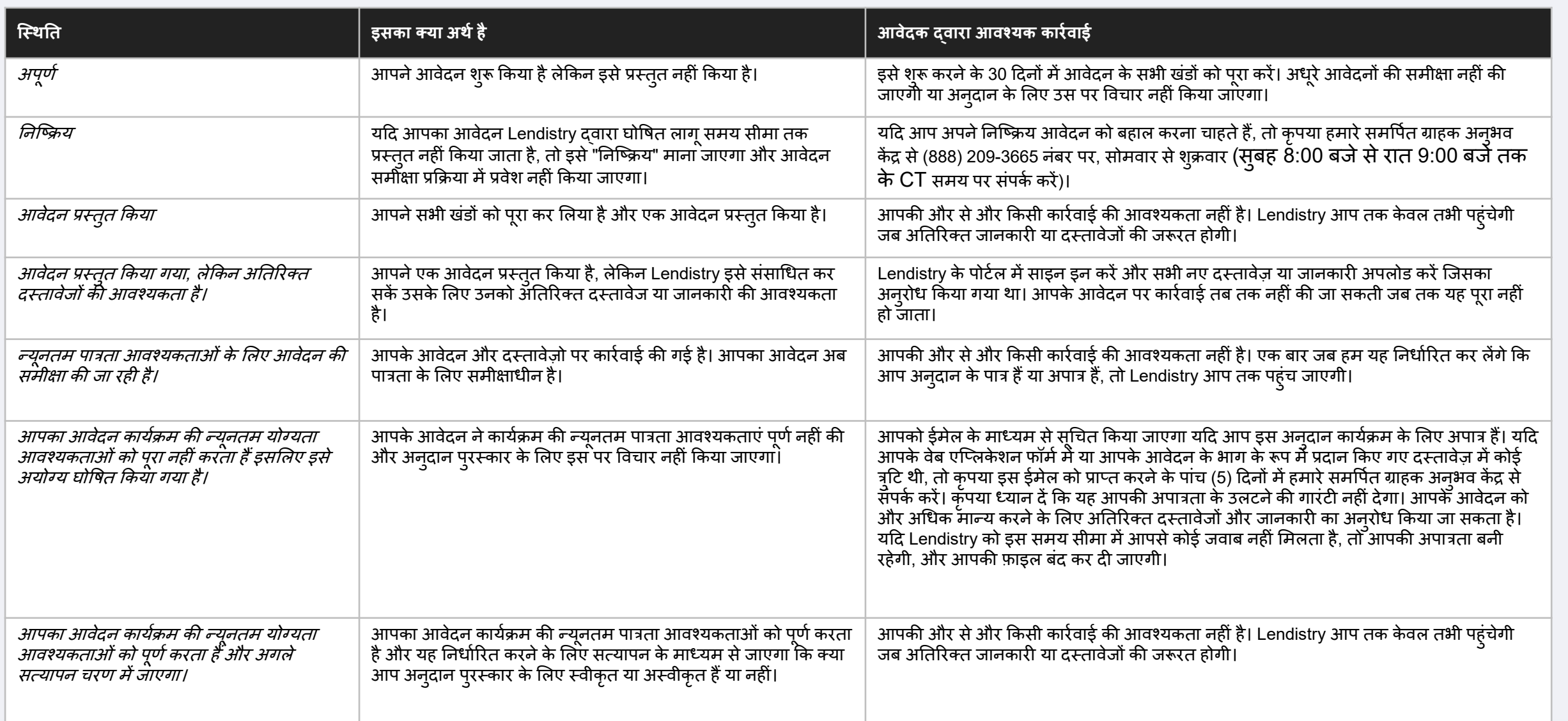

# आवेदन की स्थिति

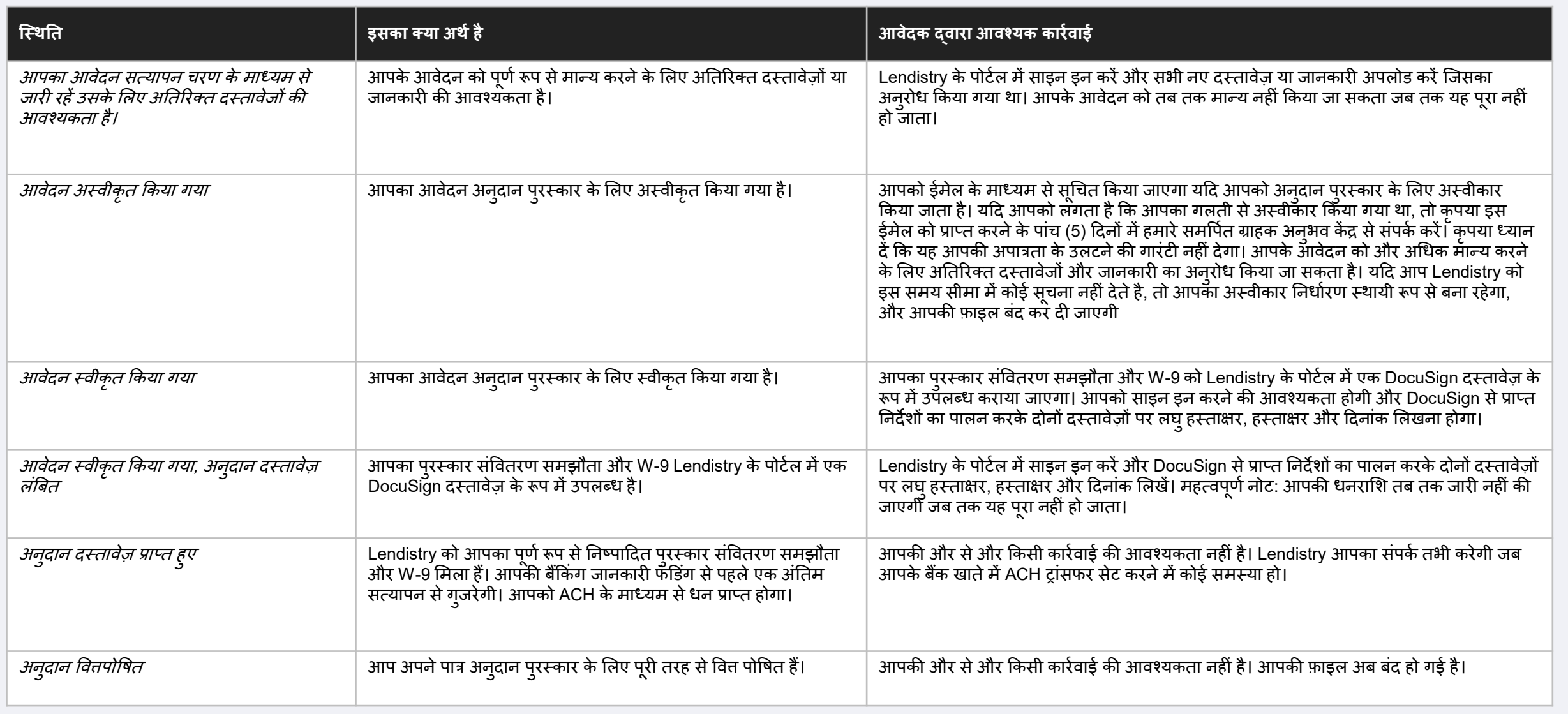

# <span id="page-43-0"></span>कैसे करें समस्या निवारण या अपना खाता अनलाक

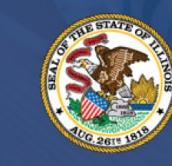

**ILLINOIS BACK TO BUSINESS** 

New Business Grant Program

APPLICATION PORTAL POWERED BY LENDISTRY

# **ईमेल नह�ं�मला**

**य�द आपका ईमेल पता Lendistry के पोटर्ल म�नह�ं�मलता हैतो आपको क्या करना चा�हए?** यदि आपका ईमेल पता Lendistry के पोर्टल में नहीं मिलता है, तो संभव है कि आपके पास कोई खाता न हो, या संभव है कि आप साइन इन करने के लिए गलत ईमेल पता का उपयोग कर रहे हैं।

- एक आवेदन को आरंभ करने के लिए, आपको Lendistry के पोर्टल में एक खाता बनाने की आवश्यकता के साथ-साथ एक ईमेल पता और मोबाइल फोन नंबर पंजीकृत करना होगा। **संदभर्के �लए [पष्ठृ](#page-27-0) 24 देख�।** य�द आपनेकोई खाता नह�ंबनाया है, तो कृपया "**क्या आपका कोई खाता नह�ंहै?" पर िक्लक करके ऐसा कर�। साइन अप करे!**".
- 2. यदि आपका पहले से एक खाता है लेकिन आपका ईमेल पता नहीं मिल पा रहा है, तो संभव है कि आपने साइन इन करने के लिए गलत ईमेल का उपयोग किया है। कृपया सुनिश्चित करें कि आप अपने ईमेल पता की सही वर्तनी लिख रहे हैं या किसी अन्य पता का उँपयोग करें। **य�द यह समस्या जार� रहती है, तो कृपया हमारेसम�पर्त ग्राहक अनु भव क�द्र से**(**888) 209- 3665 पर, सोमवार सेशु क्रवार (सु बह 8:00 बजेसेरात 9:00 बजेCT समय म�) संपकर् कर�।**

Lendistry के ग्राहक अनुभव केंद्र से अपना ईमेल पता प्राप्त करने के लिए, आपको जानकारी सत्यापित करने की आवश्यकता होगी, जिसमे आपका पूरा नाम, जन्म की तिथि, व्यवसाय का नाम, और आपकी सामाजिक सुरक्षा संख्या के अतिम चार अंक शामिल है, पर उस तक सीमित नहीं है।

अगले पृष्ठ पर जारी।

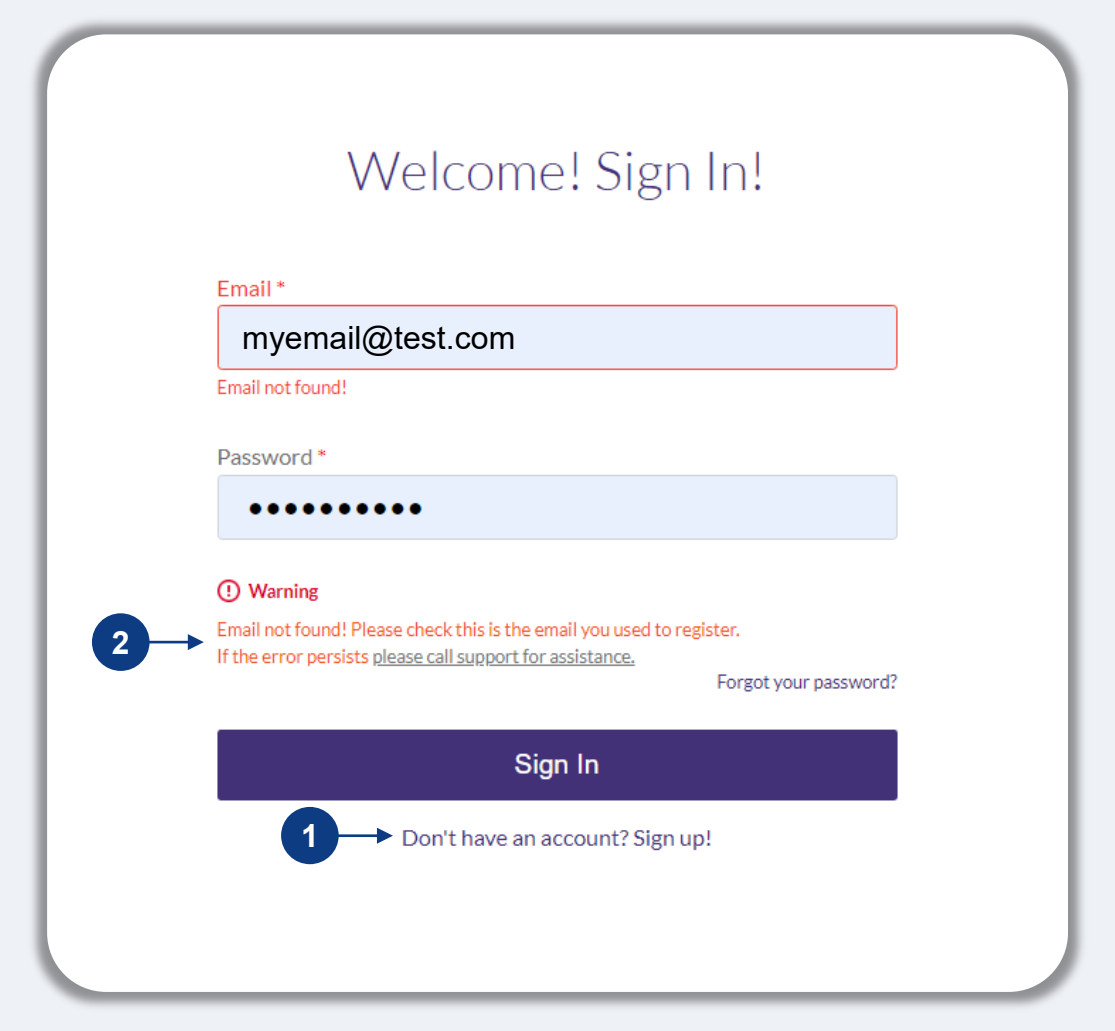

# **गलत पासवडर्**

# **य�द आपका पासवडर्गलत हैतो आपको क्या करना चा�हए?**

यदि आपके द्वारा प्रविष्ट किया गया पासवडे गलत है, तो कृपया उसकी वतेनी जाँच ले और दोबारा प्रयास करें। आपके पास आपका खाता लाक होने से पहले सही पासवडे का उपयोग करने के लिए पांच प्रयास हैं।

**हम दृढ़ता सेयह अनु शंसा करतेह��क दसरे ू असफल प्रयास के तुरंत बाद आप अपना पासवडर्र�सेट कर ल�।**

# **अपना पासवडर्कै सेर�सेट कर�:**

- 1. "अपना पासवडे भूल गए?" पर क्लिक करे।
- 2. अपने खाते पर पंजीकृत ईमेल पता प्रविष्ट करें।
- 3. आपके द्वारा पंजीकृत किए गए फोन नंबर पर छह अंको का एक पुष्टिकरण कोड भेजा जाएगा। कोड दर्ज करके अपने खाते की पुष्टि करे।
- 4. अपना नया पासवर्ड प्रविष्ट करें और उसकी पुष्टि करें।

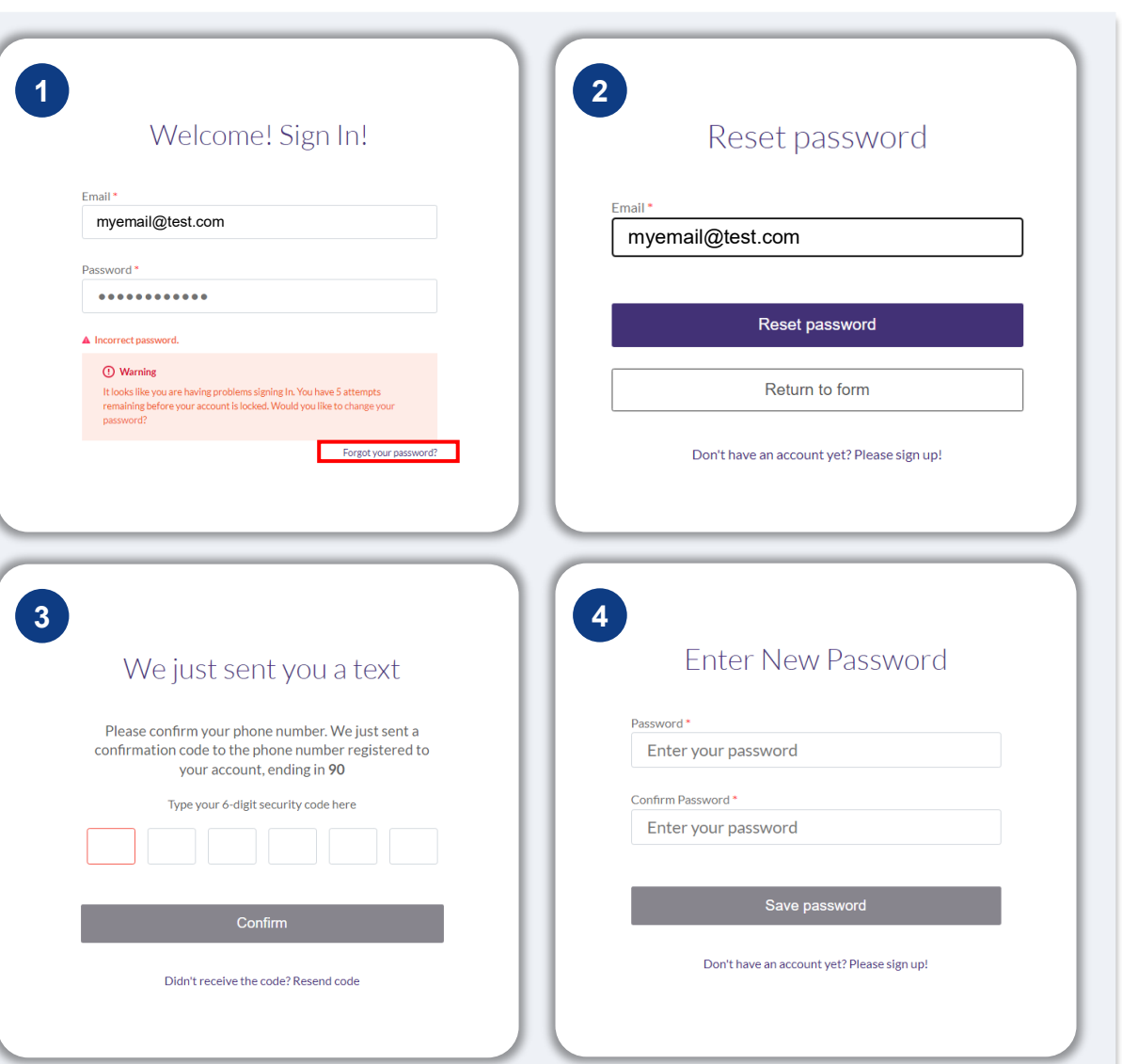

# आपका खाता लॉक है

# यदि आपका खाता लॉक हो तो आपको क्या करना चाहिए?

साइन इन के पाँच विफल प्रयासों के बाद आपका खाता लॉक कर दिया जाएगा। आप अपने स्**रक्षा** प्रश्नों का उत्तर देकर अपना खाता अनलॉक कर सकते हैं।

# अपना खाता कैसे अनलॉक करें:

- 1. "अपना खाता अनलॉक करने के लिए यहाँ क्लिक करें" का चयन करें।
- 2. अपने खाते पर पंजीकृत प्रथम नाम, अंतिम नाम, ईमेल पता और फोन नंबर प्रविष्ट करें। आपको आगे बढ़ने के लिए सही जानकारी प्रदान करना आवश्यक है। यदि आपको अपने खाते की जानकारी सत्यापित करने के लिए सहायता की आवश्यकता हो, तो कृपया हमारे समर्पित ग्राहक अन्अव केंद्र से संपर्क करें।
- 3. आपके द्वारा पंजीकृत किए गए फोन नंबर पर छह अंकों का एक पुष्टिकरण कोड भेजा जाएगा। कोड दर्ज करके अपने खाते की पुष्टि करें।
- 4. अपना खाता अनुलॉक करने के लिए अपने सुरक्षा प्रश्नों के सही उत्तर दें। यदि आप सही उत्तर देने में असमर्थ होते हैं, तो कृपया अपने सुरक्षा प्रश्नों को रीसेट करने के लिए हमारे समर्पित ग्राहक अन्अव केंद्र से संपर्क करें। इनको रीसेंट करने के लिए, आपको जानकारी सत्यापित करने की आवंश्यकता होगी, जिसमें आपका पूरा नाम, जन्म की तिथि, व्यवसाय का नाम, और आपकी सामाजिक सुरक्षा संख्या के अंतिम चार अंक शामिल हैं, पर उस तक सीमित नहीं है।

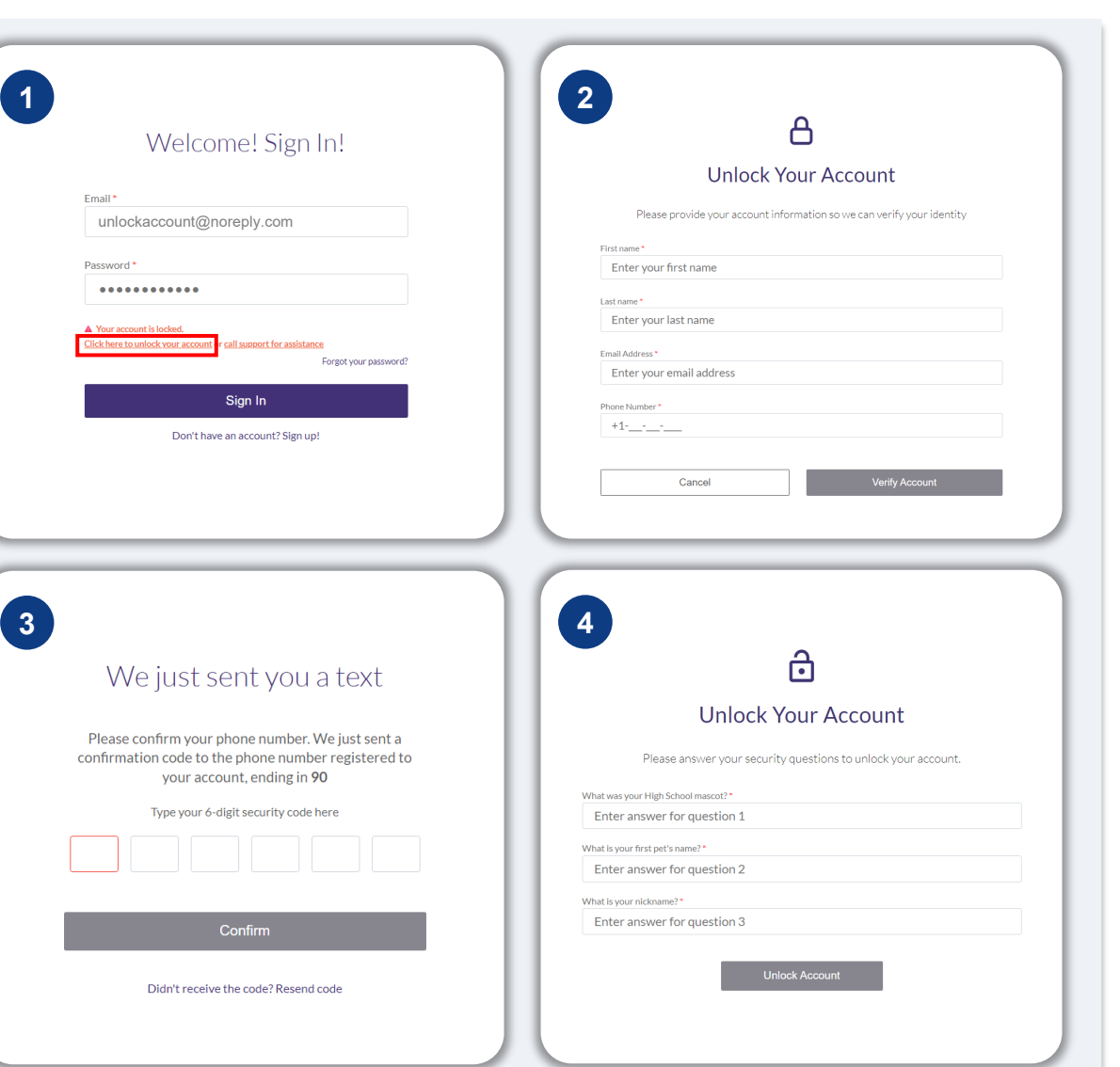

# **आपका खाता लॉक है**

# <u>अपना खाता कैसे अनलॉक करें</u>

- 5. जब सुरक्षा प्रश्नों का सह़ी उत्तर दे दिया गया हो, तो आपके खाता को अनलॉक करने के लिए आपके ईमेल पर एक लिक भेजी जाएगी।
- 6. अपने खाता को अनलॉक करने के लिए इस लिंक पर क्लिक करें।
- 7. अपना खाता अनलॉक करने के बाद, आपके पास अपने मौजूदा पासवडे का उपयोग करके Lendistry के पोटेल में साइन इन करने या इसे रीसेट करने का विकल्प होगा। हम दृढ़ता से अनुशंसा करते हैं कि आप अपने खाता को फिर से लॉक होने से बचाने के लिए अपना पासवडे रीसेंट कर लें।

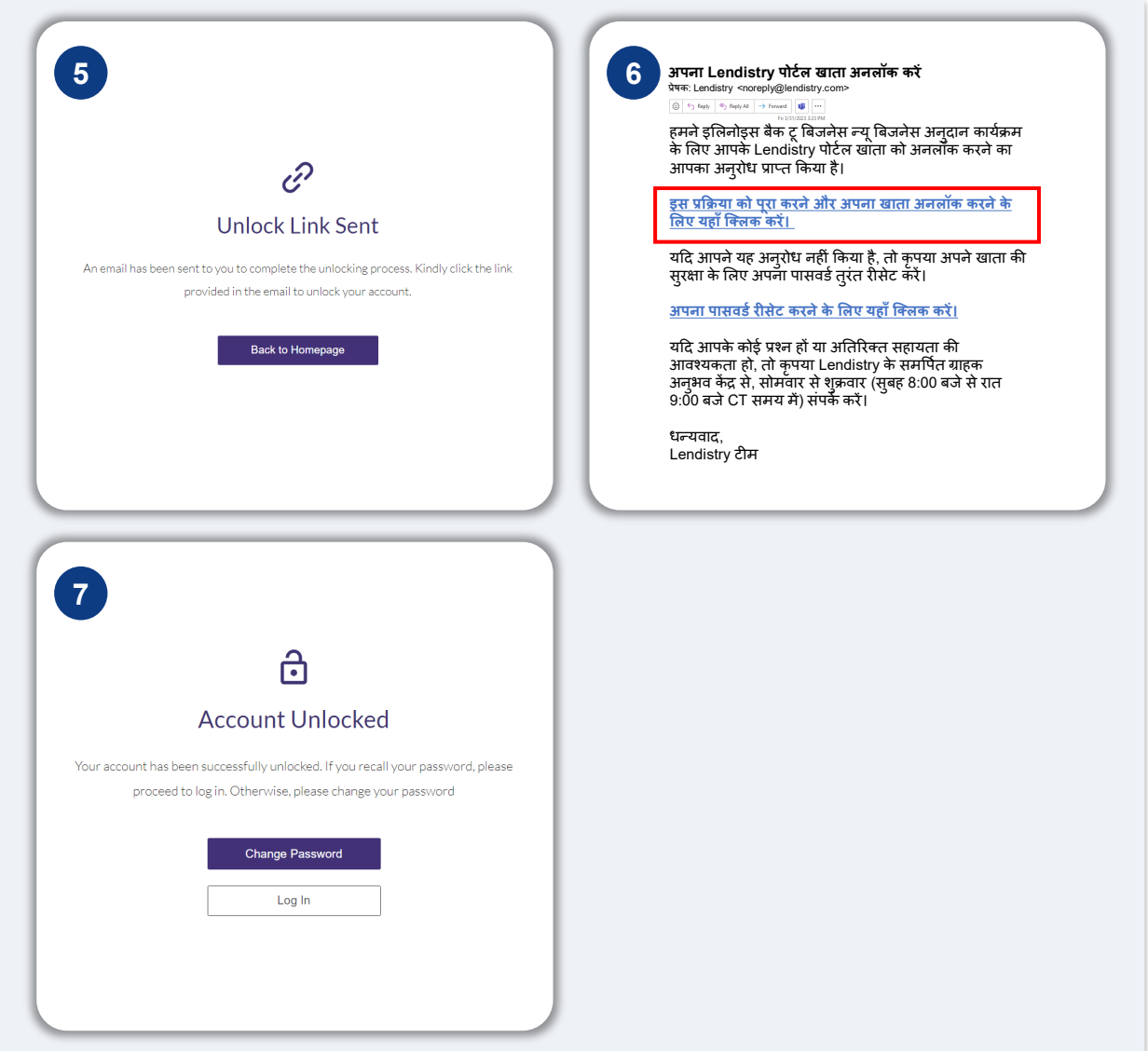